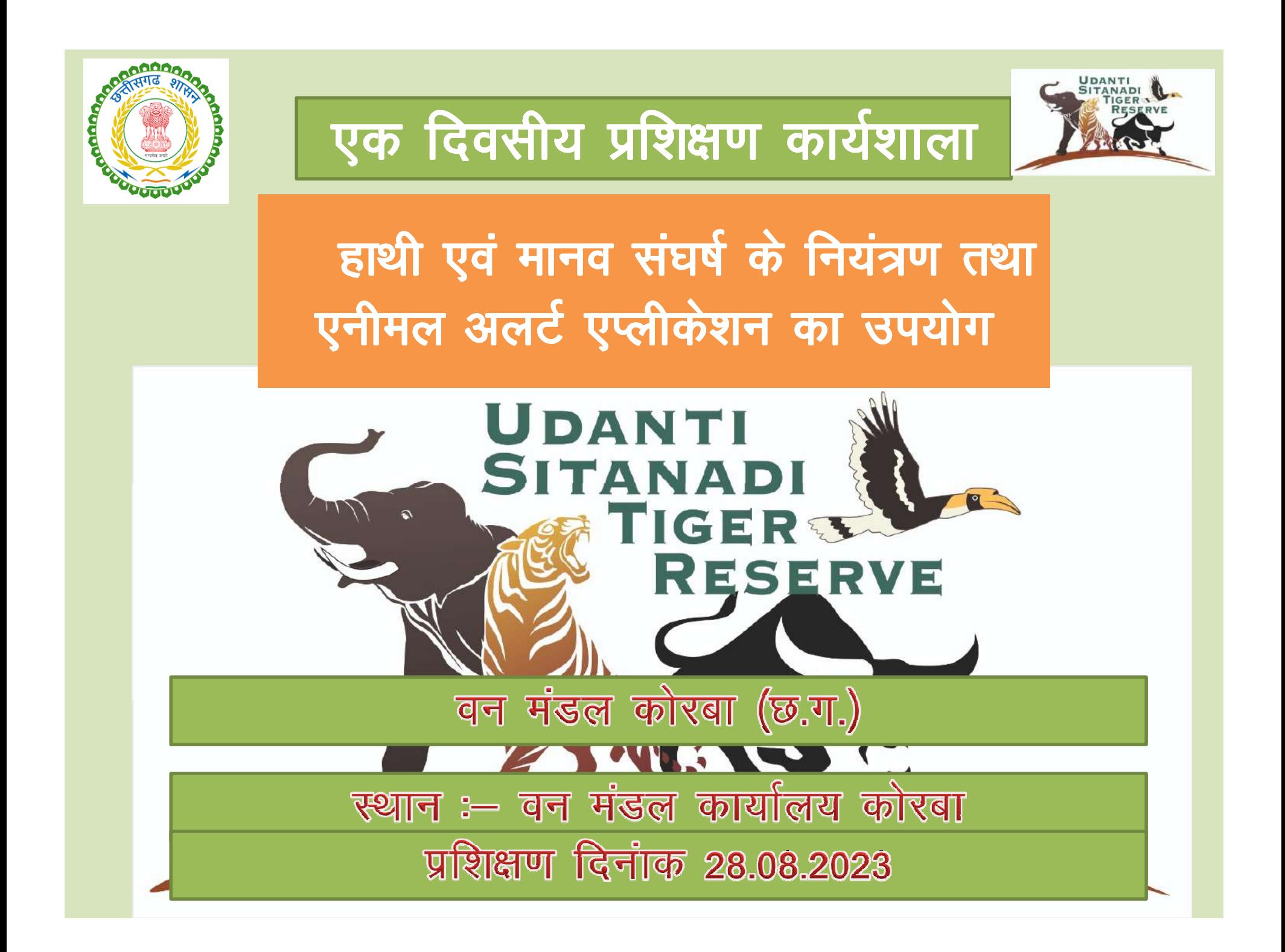

# Animal Tracker CG App And ODK Collect App

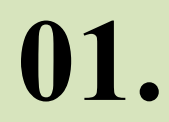

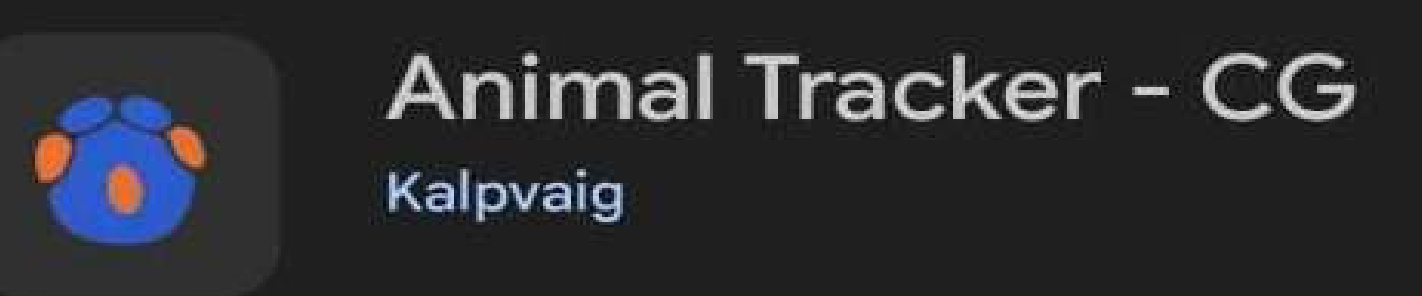

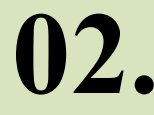

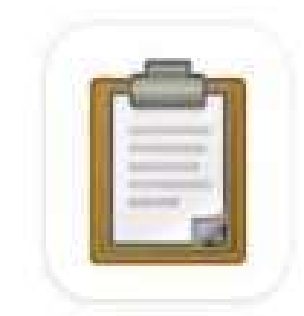

### **ODK Collect** ODK

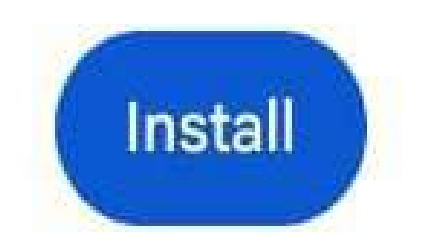

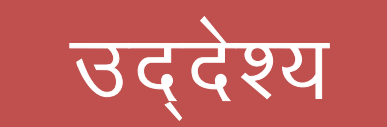

- छ-ीसगढ़ के हाथी 
भावत वनमंडलो म हािथय के मूवमट क हाईटेक मॉिनट!रंग शु% कर करने हेतुAI (एआई) आधा!रत Ôछ-हाईटेक मॉनिटरिंग शुरू कर करने हेतु AI (एआई) आधारित 'छत्तीसगढ़<br>एलीफेंट ट्रैकिंग एंड अलर्ट ए $_{\rm I}$ ' विकसित किया गया है।
- •• पिछले 3 महिनों से उदंती सीतानदी टाईगर रिजर्व में इस ऐप का<br>- उपयोग किया जा रहा है। 10 किलोमीटर के इलाके में हाथियों के<br>- रियल टाईम मूवमेंट का अलर्ट ग्रामीणों के मोबाइल पर सफलतापूर्वक भेजा जा रहा है।
- इस ए $\scriptstyle\rm II$  में ग्रामीणों के मोबाइल नंबर और जीपीएस लोकेशन का<br>पंजीयन किया जाता है। जब एलीफैंट ट्रैकर्स द्वारा हाथियों के मूवमेंट<br>का इनपुट एप पर दर्ज किया जाता है, तो एप द्वारा स्वचालित रूप<br>से ग्रामीणों के मोबाइल पर कॉल
- •• छतीसगढ़ के हाथी प्रभावित इलाकों में ग्रामीणों को सतर्क करने<br> के लिए वन प्रबंधन सूचना प्रणाली (एफएमआईएस) और वन्यजीव<br> विंग द्वारा संयुक्त रू⊔ से इस ए□ को विकसित किया गया है। यह<br> एलीफैंट
- •• इस ए⊔ का उद्देश्य हाथी ट्रैकर्स द्वारा की जाने वाली 'मुनादी' के अलावा<br>प्रभावित गांव के प्रत्येक व्यक्ति को मोबाइल ⊔र कॉल, एसएमएस,<br>व्हाट्सए⊔ अलर्ट के भेजकर हाथियों की उ⊔स्थिति के बारे में सूचना □हुंचाना है। इसके तरह वन विभाग द्वारा जंगली हाथियों के साथ साहेचर्य<br>हेर्तु ग्रामीणों में जनजागरूकता, प्रचार-प्रसार एवं ग्रामीणों को शिक्षा तथा<br>उनके साथ द्वंद से बचने के लिए उ∏यों को आदान-प्रदान करने □र भी<br>विशेष जोर दिया
- •• हाथी अलर्ट app का मुख्य उद्देश्य है कि ज्यादा से ज्यादा ग्रामीणों तक<br> हाथी विचरण की सूचना का प्रसार हो सके जिससे जनहानि ।। र अंकुश<br> लगाया जा सके ।
- •मुनाद6 के समय अनुप PCथत <ामीण या -कGह6 कारणवश मुनाद6 न हो पाने वाले गाँव म सूचना 
सार
- •• App में हाथी विचरण की तिथि-वार, दल-वार, जिले-वार जानकारी अजतन<br> होगी जिससे अधिकारियो एवं फील्ड स्टाफ को डिसिशन मेकिंग ( हाथी<br> रहवास कार्य, संवेदनशील क्षेत्र) एवं प्लानिंग में मदद मिलेगी I
- Animal Alert & ODK Collect मोबाईल एप्लीकेशन सिर्फ विभाग के अंतर्गत कार्यरत अधिकारी ⁄ कर्मचारी ही उपयोग में लेंगे। **ऐसा** वन्यप्राणी सुरक्षा के द्रष्टि-कोण से किया गया है।
- Animal Alert मोबाईल एप्लीकेशन Sign Up करने के बाद, अपना नाम और पदनाम 7566510937 पर व्हाटसअप करेंगें जिसके बाद एडमिन द्रारा यूजर का वेरिफिकेशन कर एक्सेस दिया जायेगा । वेरिफिकेशन पश्चात ही वह उक्त एप्लीकेशन पर Login कर दोनो एप्प को स्तेमाल कर पायेगें।
- Animal Alert एप्लीकेशन में हाथी प्रभावित वनक्षेत्रों /आबादी क्षेत्रों के सरपंच, सचिव, कोटवार, आंगनबाडी कार्यकर्ता एवं गांव के जागरूक गणमान्य नागरिक, वनप्रबंधन समिति के अध्यक्ष / सदस्य को जोड़ सकते है जिससे वे अधिक से अधिक लोगो को हाथी विचरण की सूचना दे सके ।
- Animal Alert के रजिस्टर सेक्शन में हाथी प्रभावित क्षेत्र के ग्रामीणों का मोबाईल नम्बर रजिस्टर करते वक्त ध्यान से उनके ग्राम, ग्राम पंचायत, तहसील, जिला को सर्च करें, सर्च से आये रिजल्ट में आये ग्राम को चुने और आपके मोबाईल में प्रदर्शित जी0पी0एस0 को देखे ।प्राप्त जी०पी०एस० को गुगल अर्थ में प्रविष्ट करेगे तब आपके चुने हुए ग्राम राती हो होता है तभी रजिस्टर वाले पेज में सबमिट बटन क्लिक करेंगे। ऐसा करना<br>इसलिए ज़रूरी है ताकि समान नाम वाले गाँव गलती से नहीं सेलेक्ट हो जावे (जैसे –<br>नवागांव, जैतपुरी ) ऐसा करने के बाद ही उनके क्षेत्र में विचरण कर रहे ग् अलर्ट कॉल, एसएमएस जायेगा।
- $\bullet$  ODK Collect मोबाईल एप्लीकेशन पर हाथी विचरण क्षेत्र में गश्ती $\neq$  ट्रैकिंग कर रहे  $\bullet$ सबंधित कर्मचारी उसी स्थान पर प्रत्यक्ष पगचिन्ह / मल / खरोच आदि देखने पर जब तक वह सुनिश्चित नहीं हो जाता कि उसके आस-पास हाथी / हाथी दल विचरण है तब-तक ODK Collect एप्लीकेशन में हाथियों की जानकारी नहीं भरेगें। जब संबंधित कर्मचारी सूनिश्चित कर ले कि इस क्षेत्र में हाथी का विचरण है तभी वह कर्मचारी ODK Collect मोबाईल एप्लीकेशन में भर सकते है, किन्तु ध्यान रहे कि वह कर्मचारी हाथी से तकरीबन 500 मीटर की दूरी से ज्यादा दूर न हो, अंगनी सुरक्षा सर्वोगरि रखे ।
- इस बात का विशेष ध्यान रखे कि टेस्ट करने के लिए कोई भी<br>ODK में एंट्री न करे क्युकी App LIVE हो चुकी है । टेस्ट करने या<br>सीख़ने के लिए ODK में दिए गये फॉर्म को भरे लेकिन सेंड/सबमिट नहीं करे
- **ODK** $\bf{K}$  Collect मोबाईल एप्लीकेशन में हाथियों के विचरण की गति<br>ध्यान में रखते हुए, जैसे एक ही स्थान पर विचरण कर रहा को ध्यान में रखते हुए, जैसे एक ही स्थान पर विचरण कर रहा<br>है, तो दिन में एक ही बार सुबह के समय एन्ट्री करेंगे और यदि<br>हाथियों की गति तेज है वह बार बार मुमेंट कर रहा है जिसमें<br>आपको देखना होगा कि वह सुबह के स्थान से शाम के स्थ
- **ODK**K Collect मोबाईल एप्लीकेशन में आपका कोई कर्मचारी<br>को सचना दे रहा है और आप घर/कर्मात्नय से बैदकर आपको सूचना दे रहा है और आप घर**/**कार्यालय से बैठकर<br>हाथियों के ममेंट एन्टी कर रहे है ऐसा कतर्द न करें। क्यकी यद हाथियों के मुमेंट एन्ट्री कर रहे है ऐसा कतई न करें**। क्युकी यह<br>app आ0की वास्तविक लोकेशन उठाएगा और गलत जानकारी की<br>सूचना नक़्शे से पहचान की जा सकेगी । जिससे आपके वरिष्ठ<br>अधिकारी आपके भरे हुए रिपोर्ट को देख आप पर आवश्यक<br>कार्य**
- •• ध्यान रखे कि हाथी अलर्ट app का मुख्य उद्देश्य ज्यादा से ज्यादा<br>| लोगो को हाथी विचरण की सूचना देना है<sub>,</sub> जो कि मुनादी नहीं सुन<br>| अपू है या जिन गाँवों में किन्ही कारण वश मुनादी नही हो पायी है I ऐसा कदापि ना सोचे की app में एंट्री हो गयी तो मुनादी करने<br>की आवश्यकता नही है I
- •• कोशिश करे कि प्रत्येक गाँव से कम से कम 15 ग्रामीणों का<br>- मोबाइल वंबर इस App सें Lजीकृत हो सके । जनुसँख्या एवं हाथी मोबाइल नंबर इस App में Lजीकृत हो सके I जनसँख्या एवं हाथी<br>विचरण की संभावना को देखते हुए Lजीकृत ग्रामीणों की संख्या घटा<br>/ बढ़ा सकते है I
- •• ग्रामीणों के नाम के साथ गाँव का नाम एवं <mark>पदनाम भी लिख देवे [</mark><br> जैसे– रामलाल (सरपंच, नवागाव ) ]
- •• App का उ∏योग भालू, तेंद्रुआ विचरण की सूचना देने हेतु भी किया<br>- जा सकता है । निकटूं भविष्ज्यु में इसी app को साईरन सिस्टम से जां सकता है । निकटें भविष्य में इसी app को साईरन सिस्टम से<br>जोड़ा जायेगा ताकि जिन गाँवों में लो-नेटवर्क रहता है वहा SMS के<br>जरिये साईरन ट्रिगर कर सके।

## **Animal Alert App**

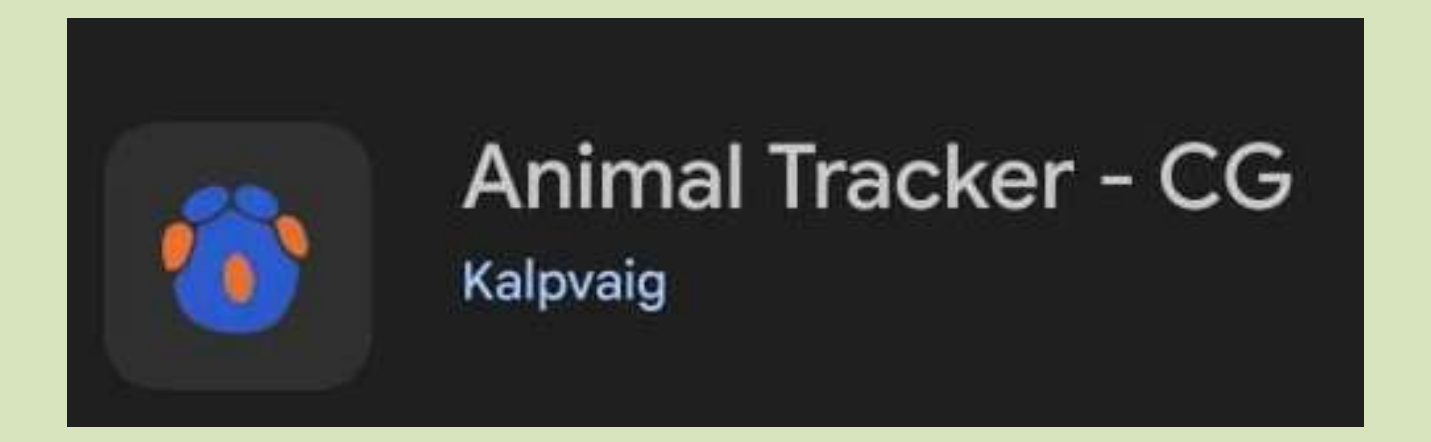

# Animal Alert App गुगल प्ले स्टोर से आसानी से<br>Download/install कर सकते है ।

### **Notification (Allow)**

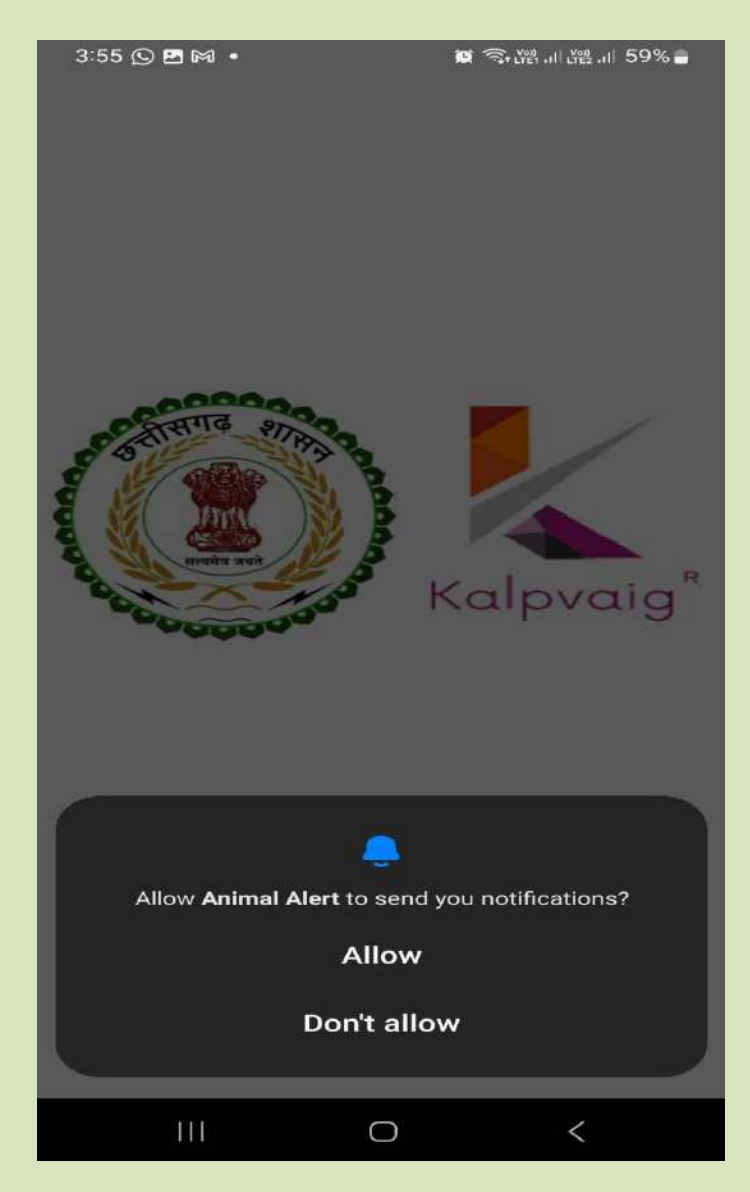

## **Then Sign UP**

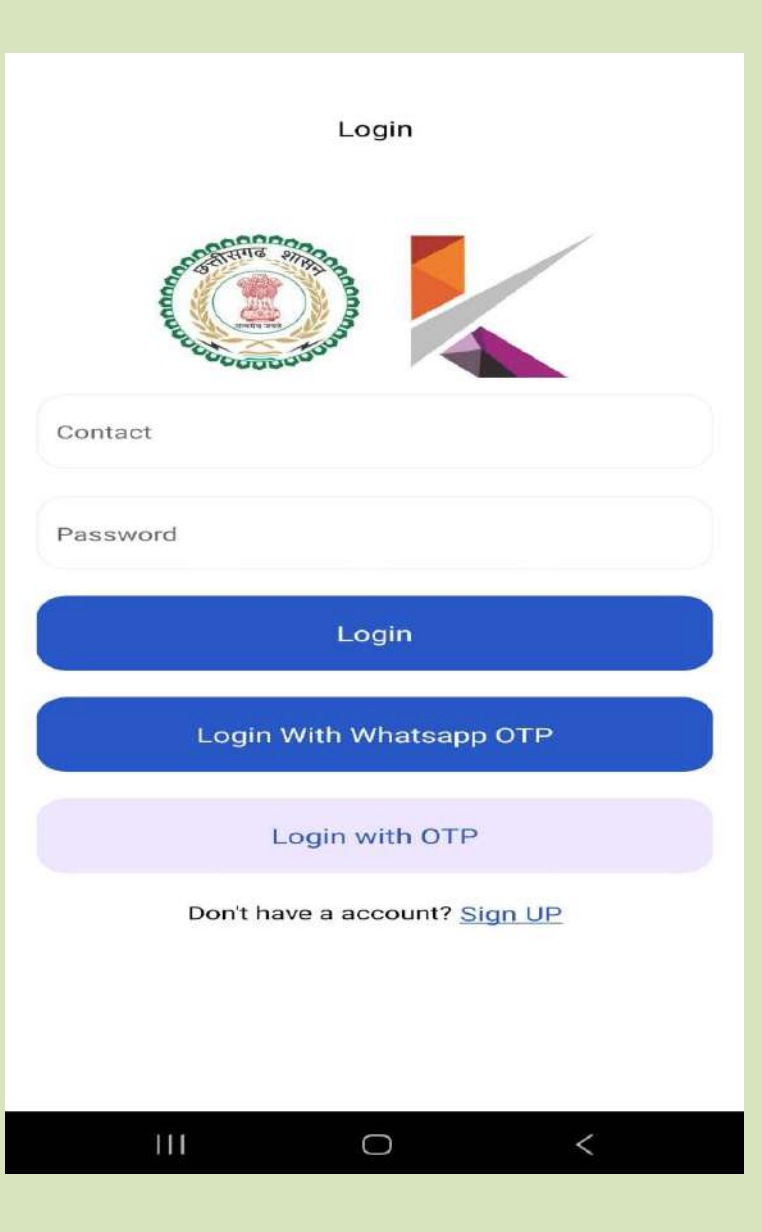

## **Sign UP**

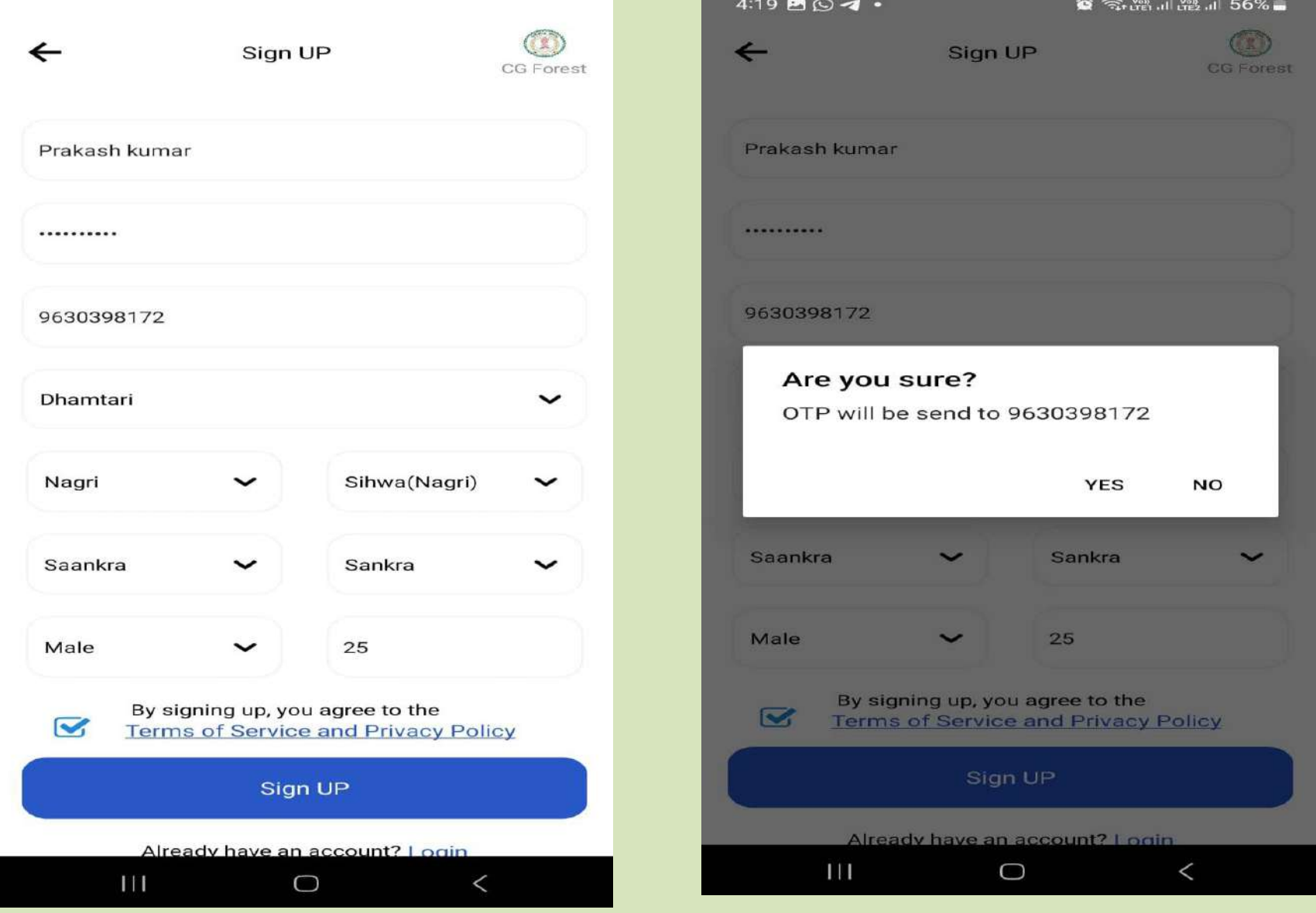

## **(Verification Section)**

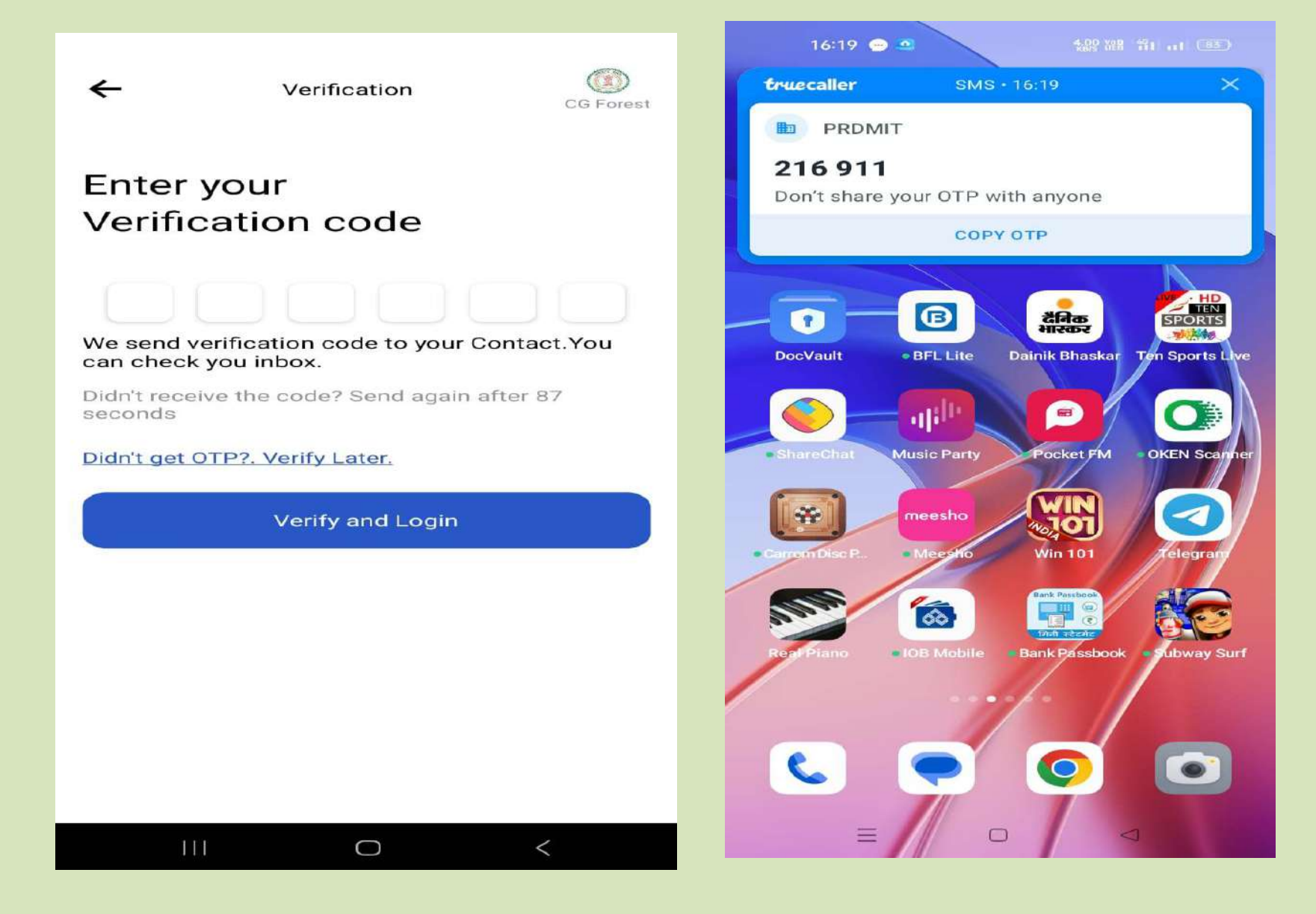

## (Verification Complete)

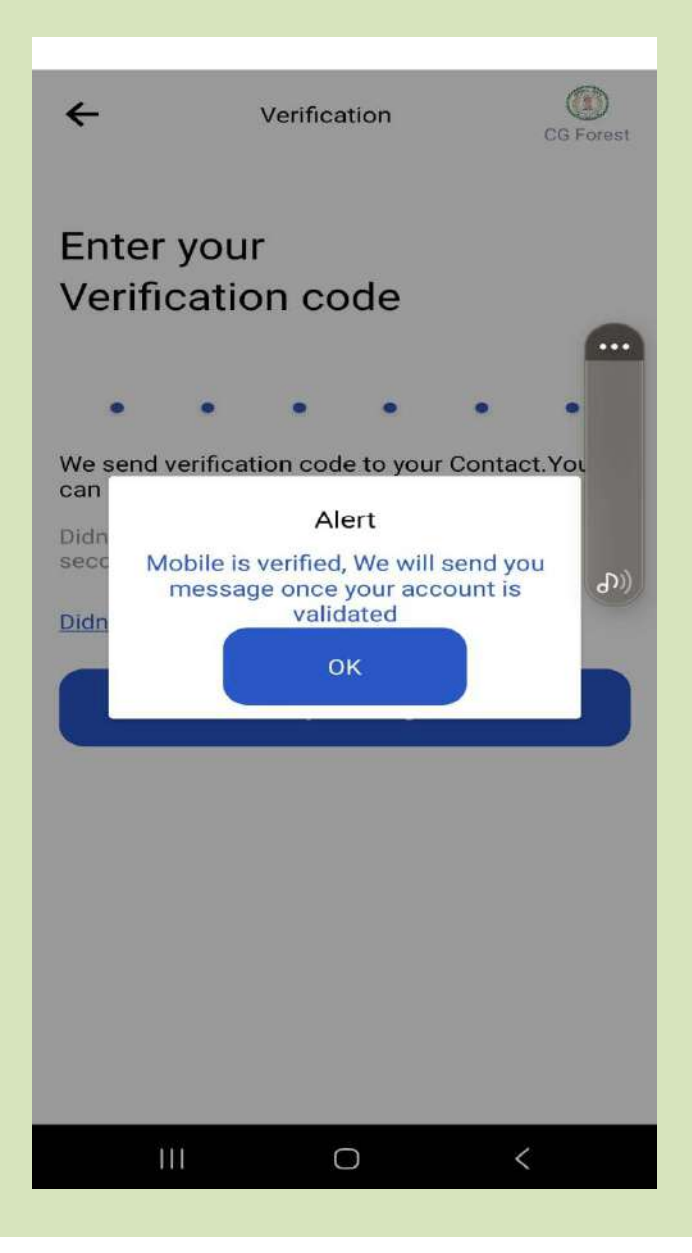

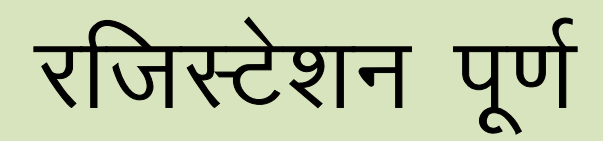

## **(Login Page)**

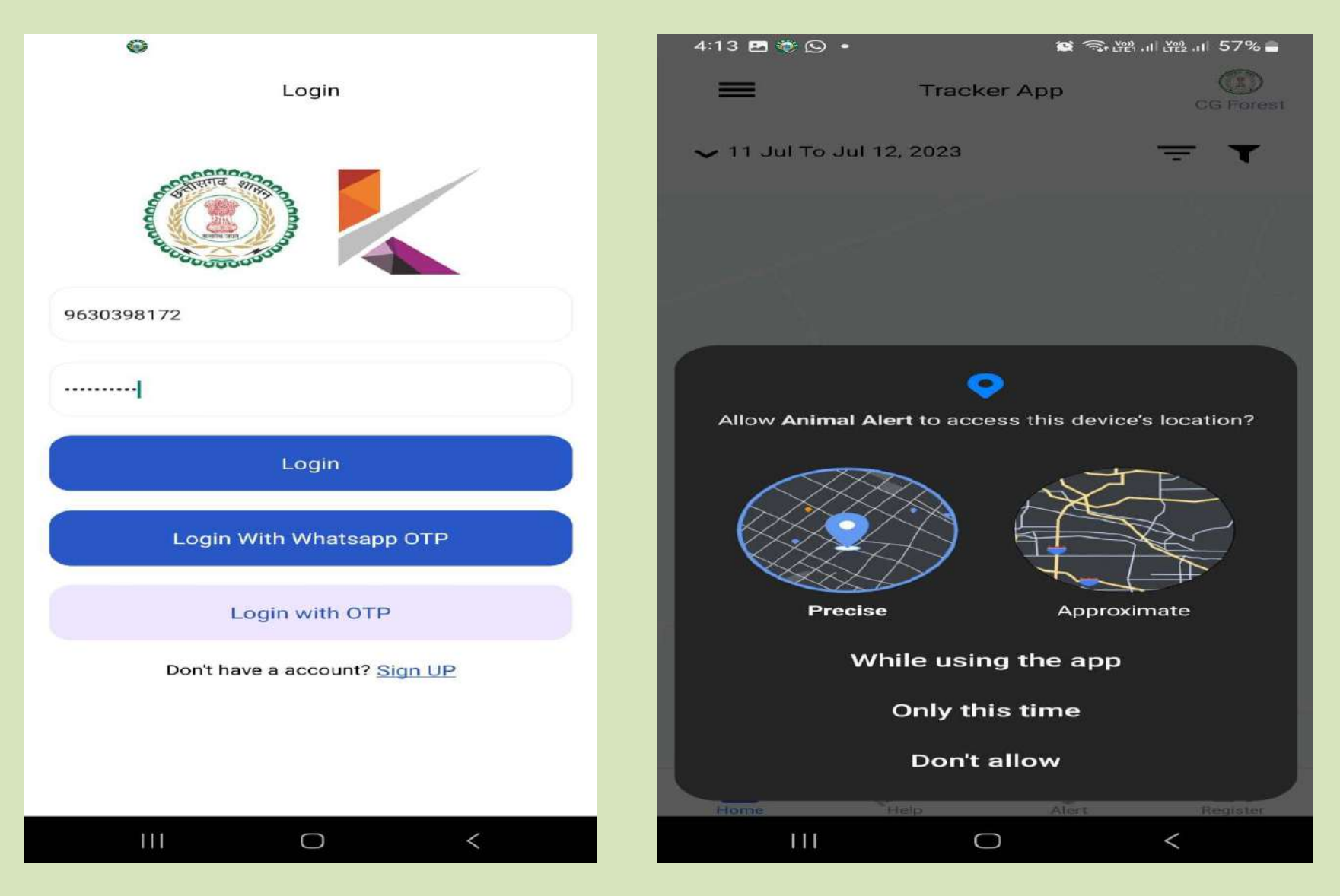

## **(Tracker App)**

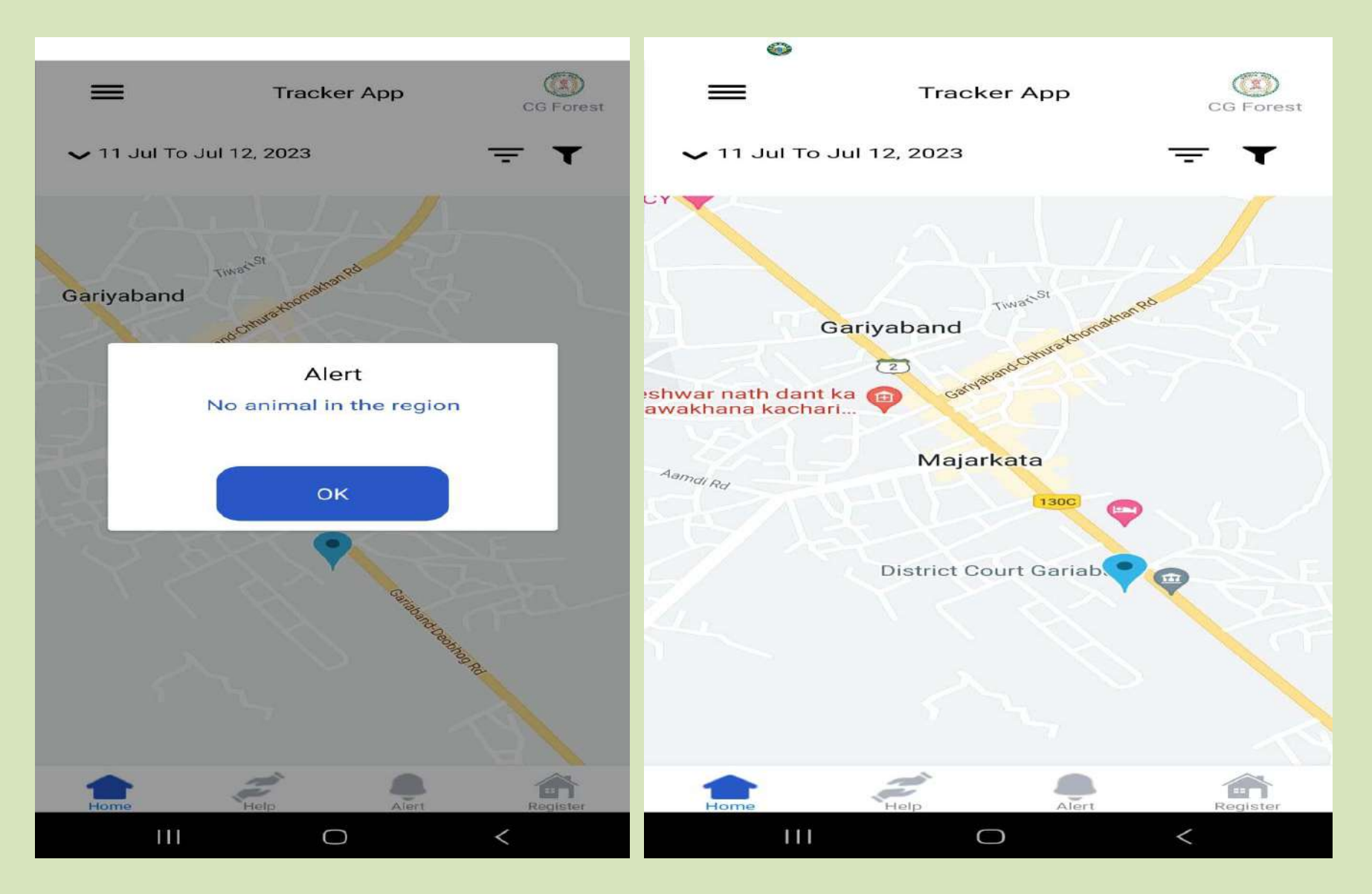

### (Add Vilagers)

### हाथी प्रभावित क्षेत्रों में निवासरत ग्राीमीणों का मोबाईल नम्बर रजिस्टर करना

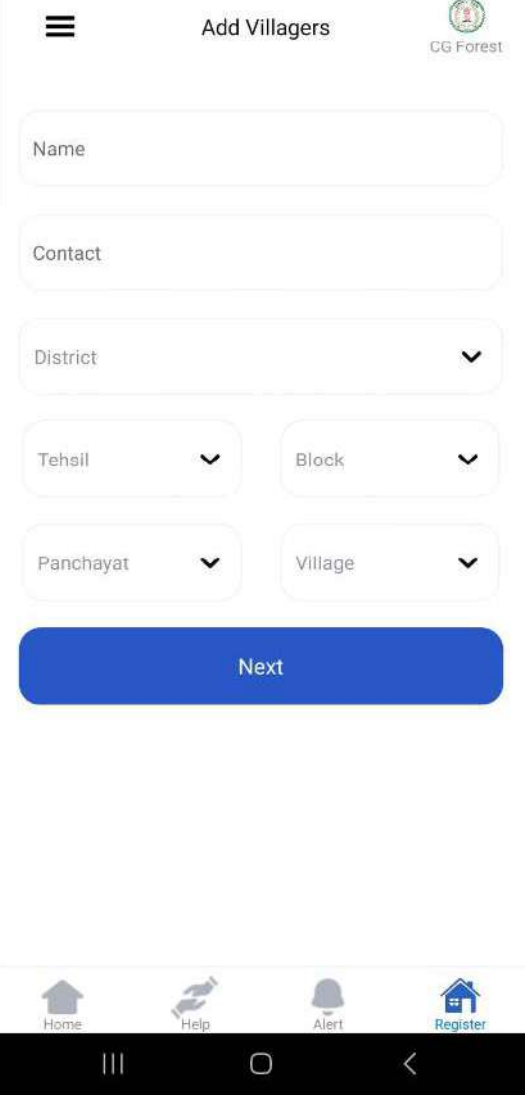

हाथी प्रभावित वाले क्षेत्र के संबंधित फिल्ड स्टाफ /ग्राम प्रधान / पंचायत सचिव / कोटवार / जागरूक ग्रामीणों को शामिल करें। ताकि वह अपने ग्राम के अन्य ग्रामिणों को हाथियों की उपस्थित से अवगत करा सके।

#### अलर्ट हेतु आवश्यक जानकारी तैयार करें

नाम, मोबाईल नम्बर, जिला, तहसील, ब्लॉक, ग्रामपंचायत एवं ग्राम की जानकारी वाली एक सूची तैयार कर ले।

#### इसे तीन चरणों में रजिस्टर करें

❖ प्रथम चरण में सबसे ज्यादा हाथी प्रभावित वाले क्षेत्र जहां अधिकांश जनहानि की आशंका बनी हो को चुने ताकि उस क्षेत्र से 10–20 ग्रामीणों को हाथी अलर्ट सिस्टम से रजिस्टर करेंगे।

\* द्वितीय चरण में मध्यम हाथी प्रभावित वाले क्षेत्र जहां कभी-कभी हाथी विचरण करते हो। उस क्षेत्र से 10–15 ग्रामीणों को हाथी अलर्ट सिस्टम से रजिस्टर करेगें।

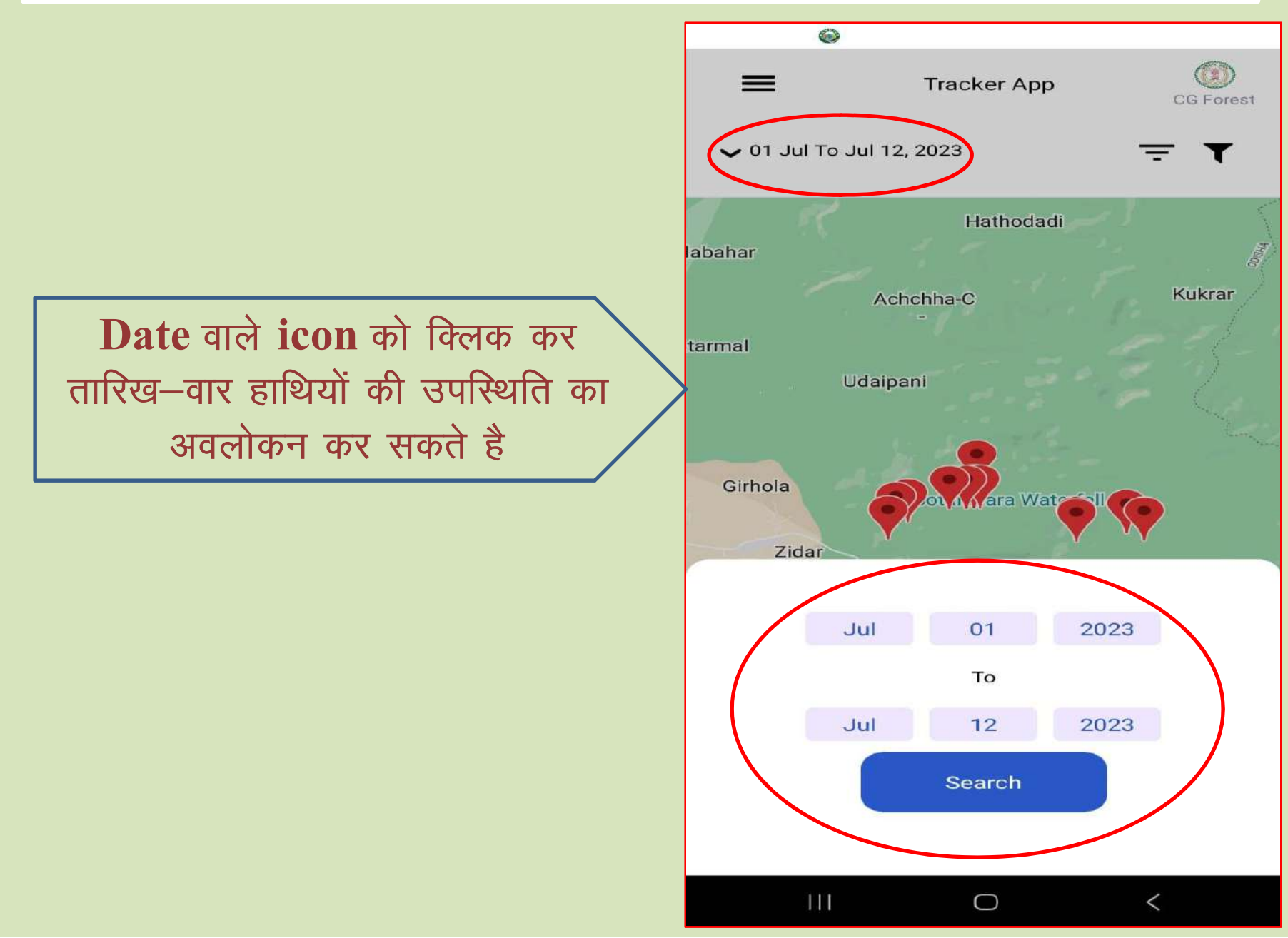

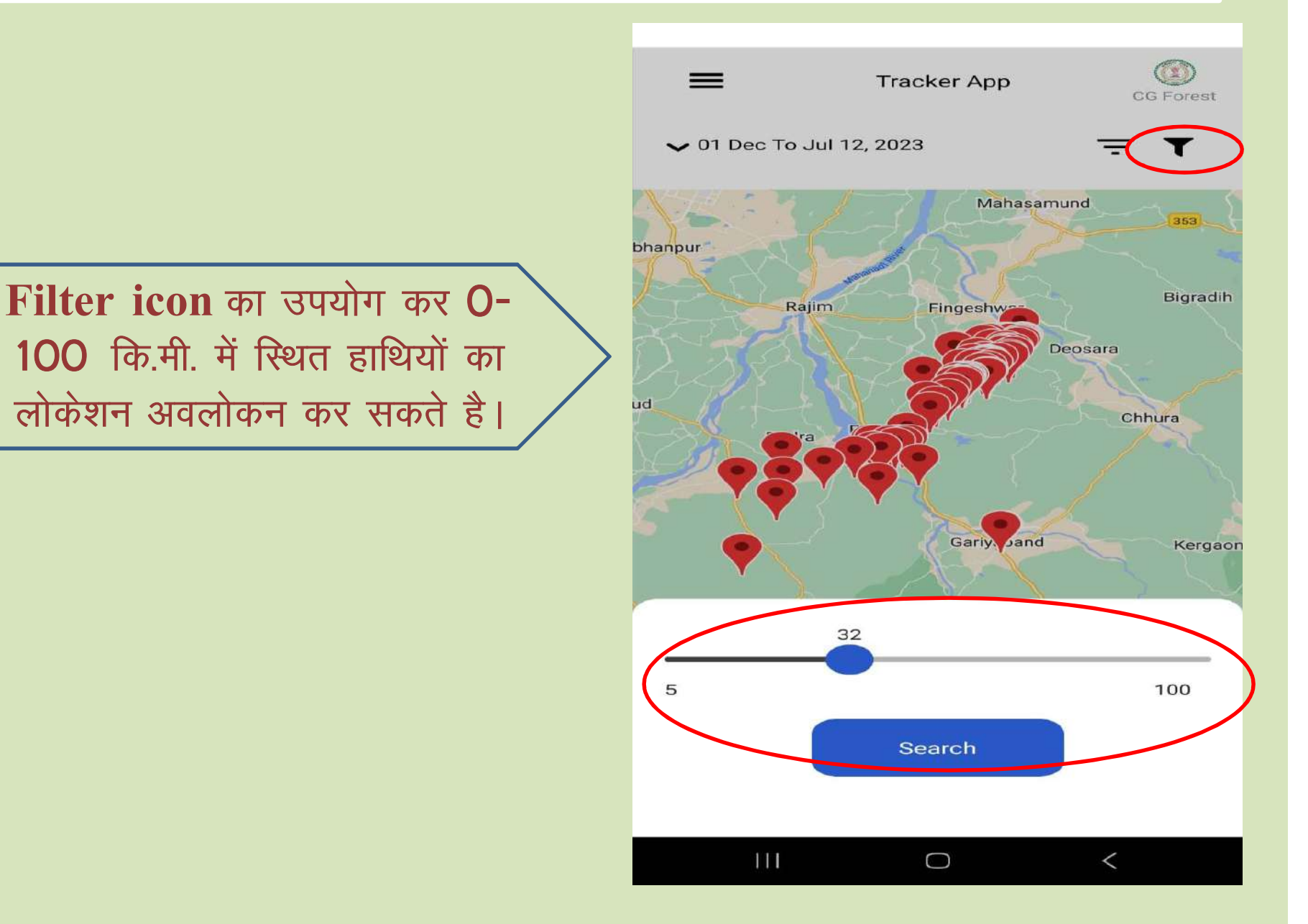

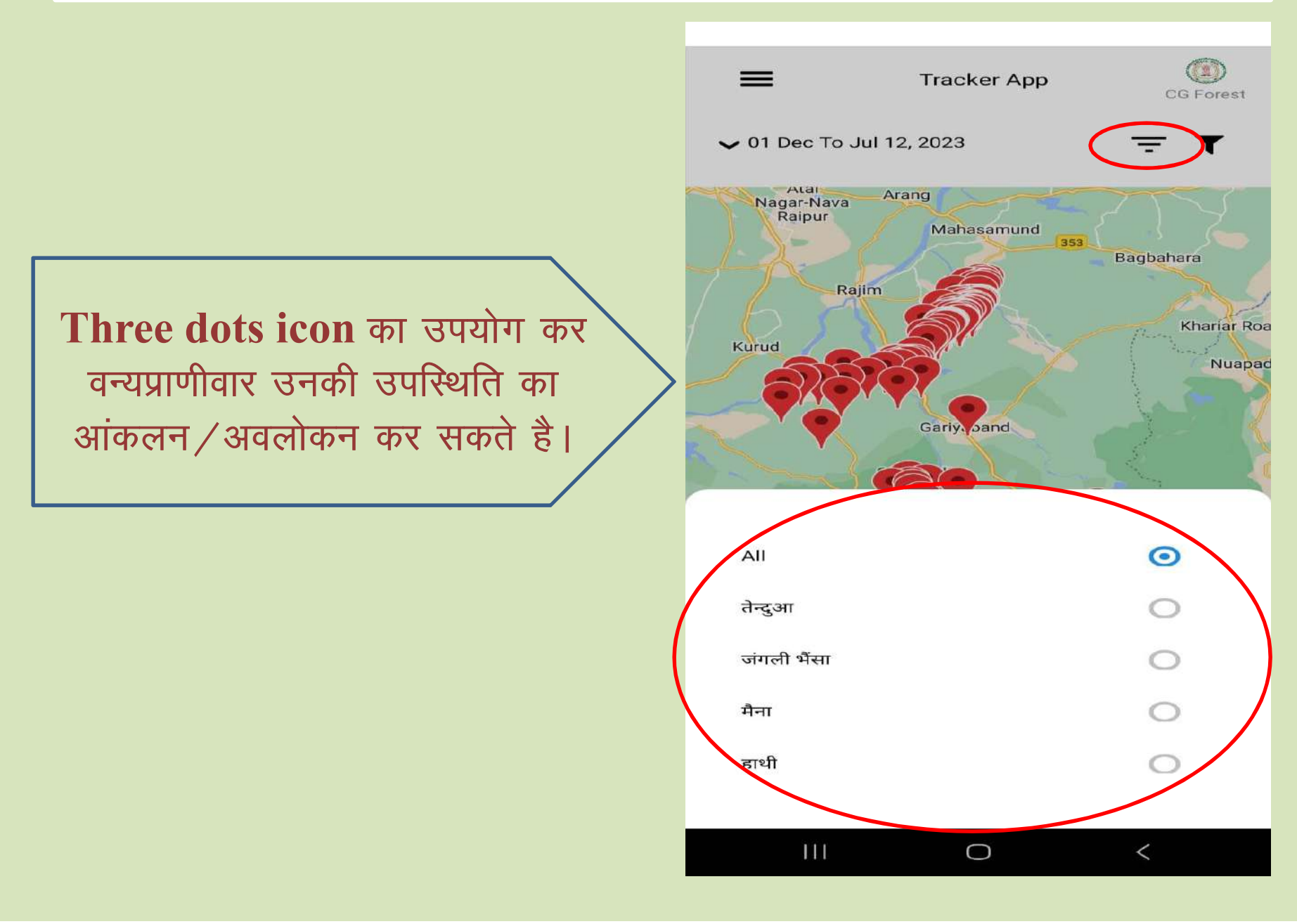

### Filter icon का उपयोग कर हाथीदल-वार लोकेशन के साथ एक ट्रैक बन जायेगा जिससे ज्ञात होगा कि कौन सा हाथी दल किस ओर विचरण कर रहा है।

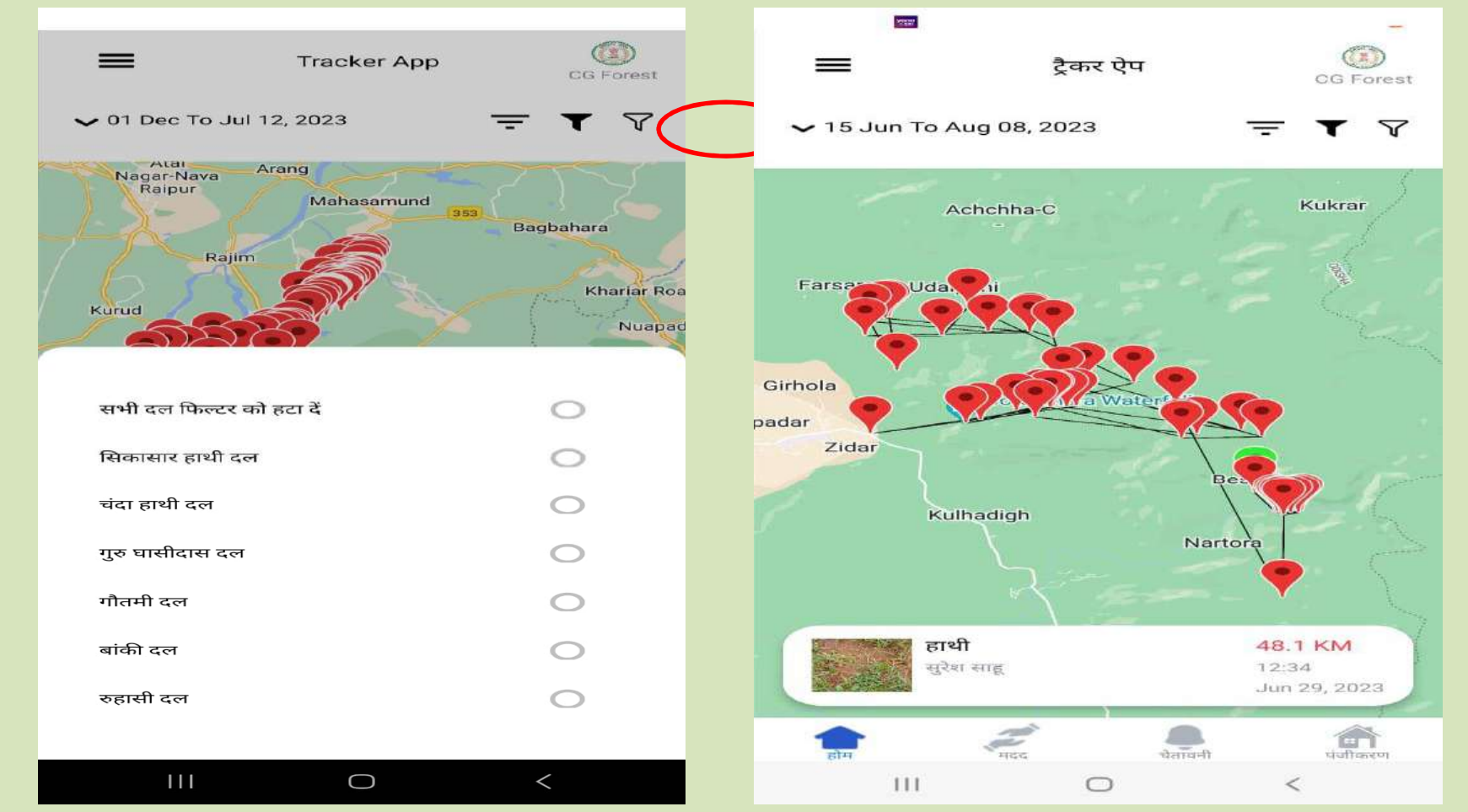

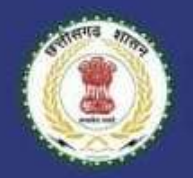

### छत्तीसगढ़ पशु ट्रैकर और अलर्ट ऐप

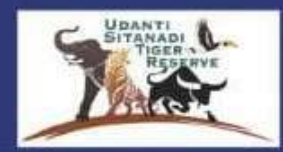

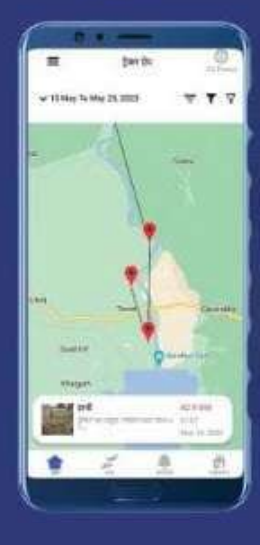

हाथियों की गतिविधि का विवरण (स्थान, झूंड, तिथि, व्यवहार, आदि) संबंधित हाथी मित्र दल (हाथी देखने वाले) द्वारा ओपन सोर्स ऐप (OOK) पर दर्ज किया जाता है जो ऑफ़लाइन मोड में भी काम करता है।

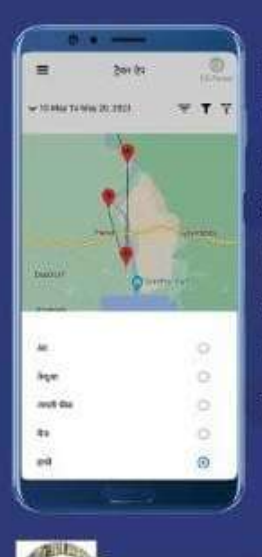

एक्स्मसंप्रे *<u>Variation</u>* 

हाथियों के स्थान के आधार पर - एआई का उपयोग करके हाथी के स्थान के 10 किमी के भीतर स्थित ग्रामीणों को वास्तविक समय के आधार पर कॉल, एसएमएस, बजर अलर्ट भेजे जाते हैं।

वन प्रबंधन सूचना प्रणाली

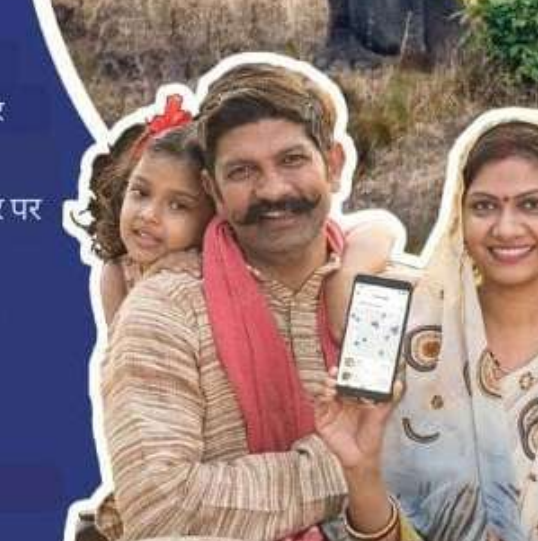

ऐप उपयोगकर्ता किसी भी समयावधि में हाथियों के झूंड की गतिविधियों को ट्रैक कर सकते हैं, जो पर्यावास सुधार कार्यों की योजना बनाने और मानव-हाथी संघर्ष को रोकने में

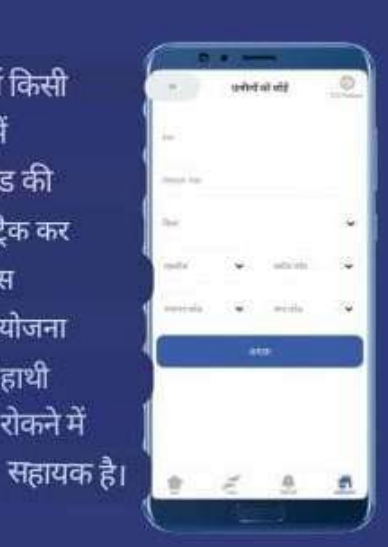

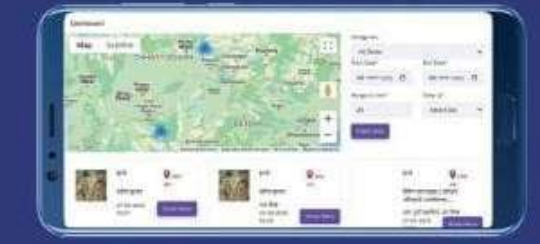

वन विभाग 3 महीने से उदंती सीतानदी टाइगर रिजर्व में इस ऐप का सफलतापूर्वक प्रयोग कर रहा है और जल्द ही इस ऐप को पूरे राज्य में लागू किया जाएगा। अगले चरण में एप से जुड़े सायरन सिस्टम के जरिए भी ग्रामीणों तक अलर्ट पहुंचाया जाएगा।

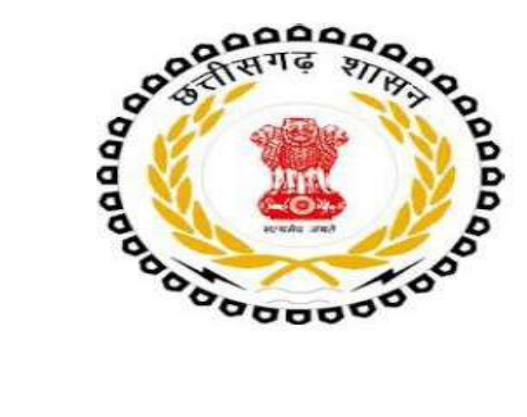

### **Forest and Climate Change Department**

### **User Manual**

**FOR** 

### **Chhattisgarh Elephant Tracking System**

**Based on ODK** Source)

**Platform (Open** 

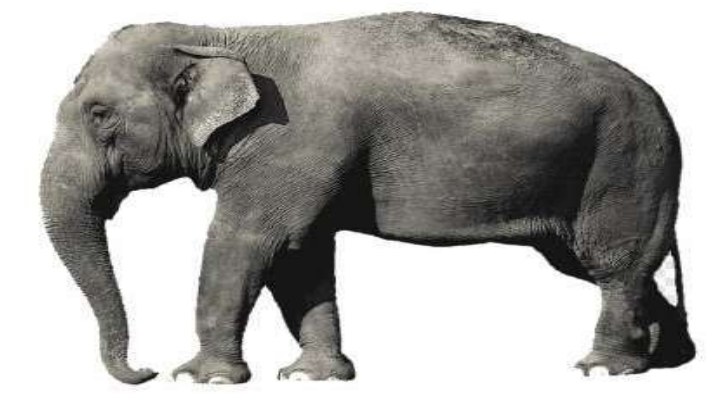

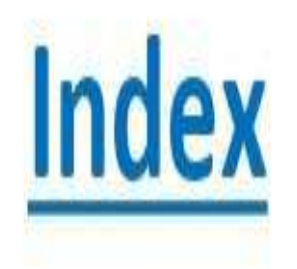

1. Mobile Application Installation(फ़ोन में सर्वे App कैसे इनस्टॉल करें)

- 2. App Configuration (App को सर्वर से कैसे जोड़े)
- 3. Enter Form data (फॉर्म में एंट्री कैसे करें)
- 4. Finalize and Submit (सर्वे किये हुए डाटा को कैसे भेजे)

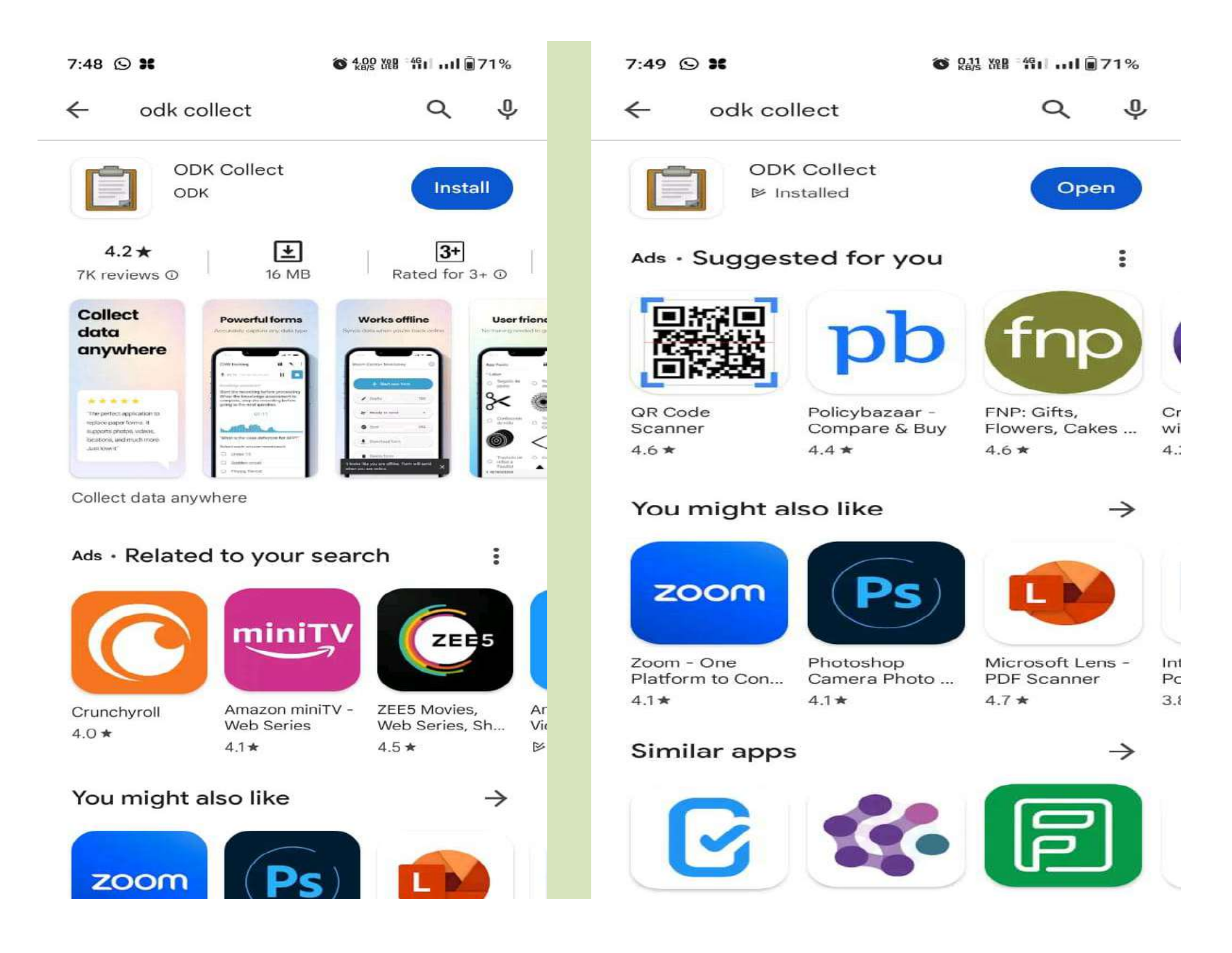

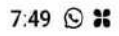

◎ 25 體 11 司令71%

 $7:49$   $\odot$   $\mathbf{36}$ 

Add project

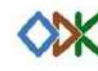

Collect data anywhere

Bg Configure with QR code Manually enter project details

Scan configuration QR code  $\Box$ Allow ODK Collect to take pictures and record video? While using the app Only this time Don't allow

**◎ 怨 溫 \$1 ml@71%** 

÷

Cancel

 $7:49$   $\odot$  36 ◎ 盟 溫 "出 …」 ■71% -Add project  $\vdots$ 

Scan configuration QR code

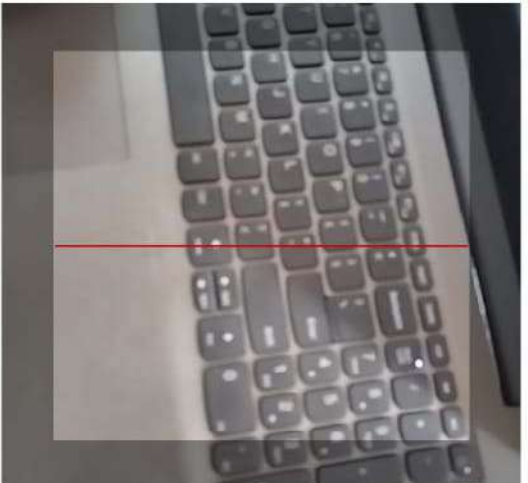

OR

Manually enter project details

**ODK Collect v2023.2.3** Don't have a project yet? Try a demo

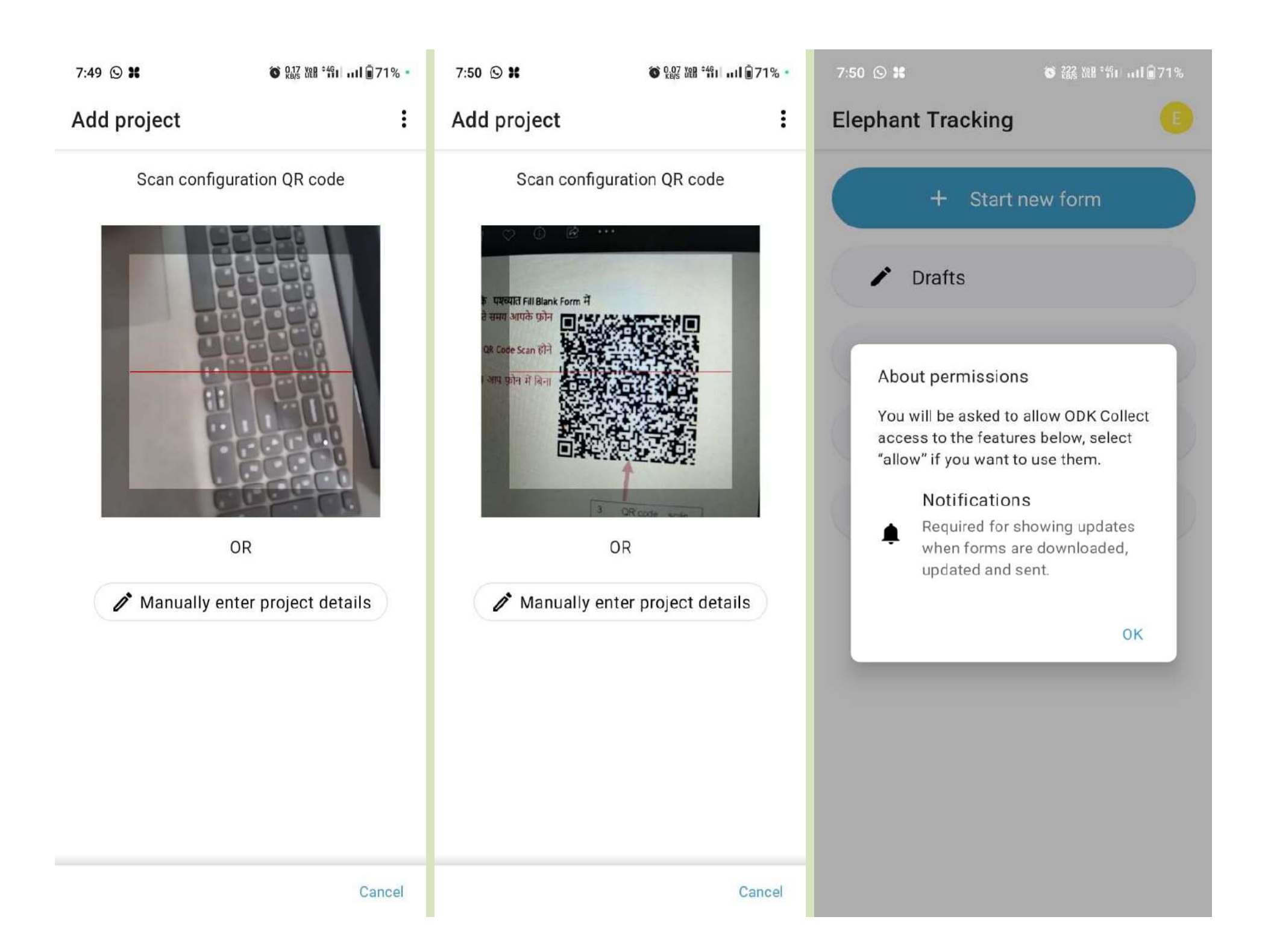

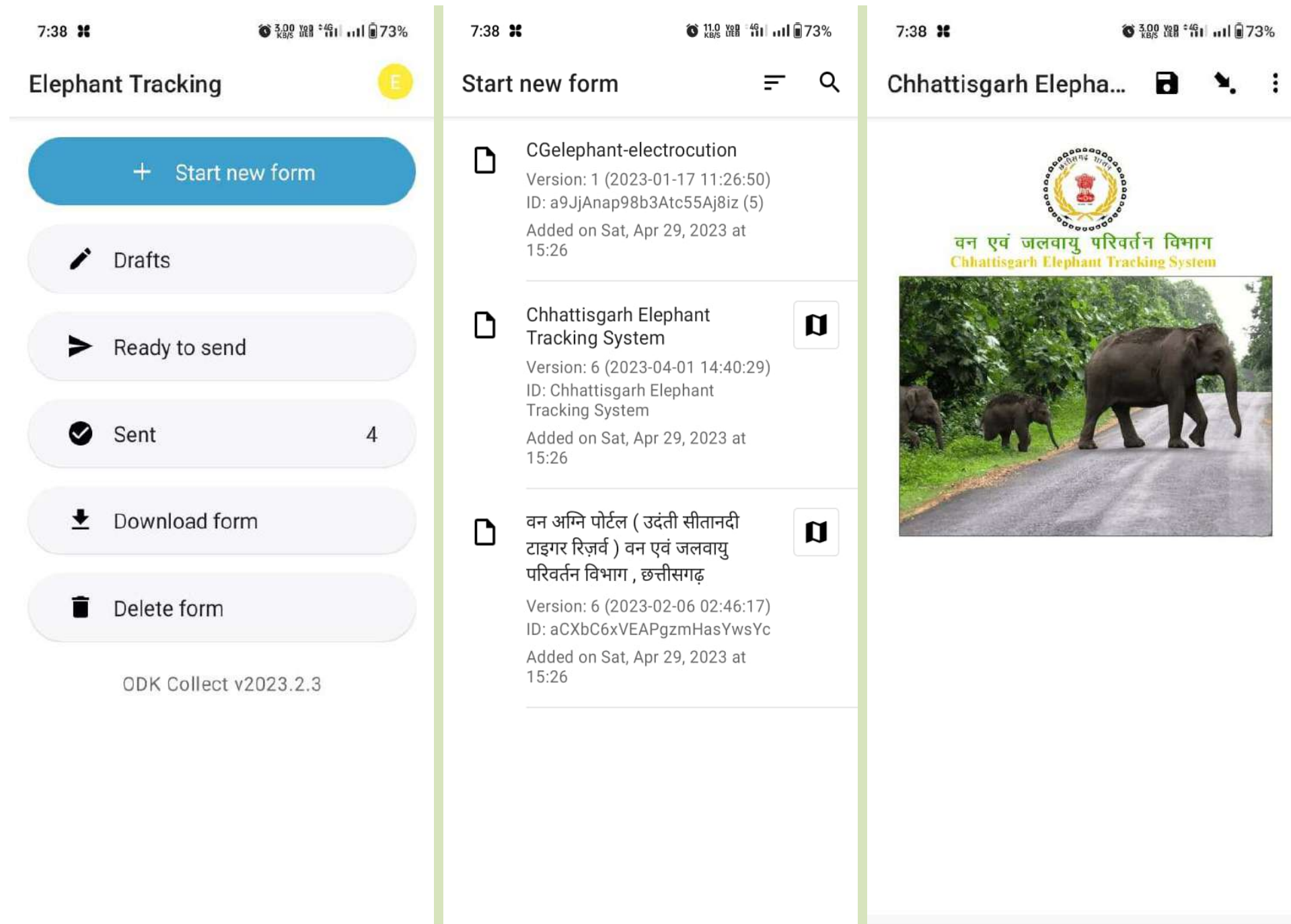

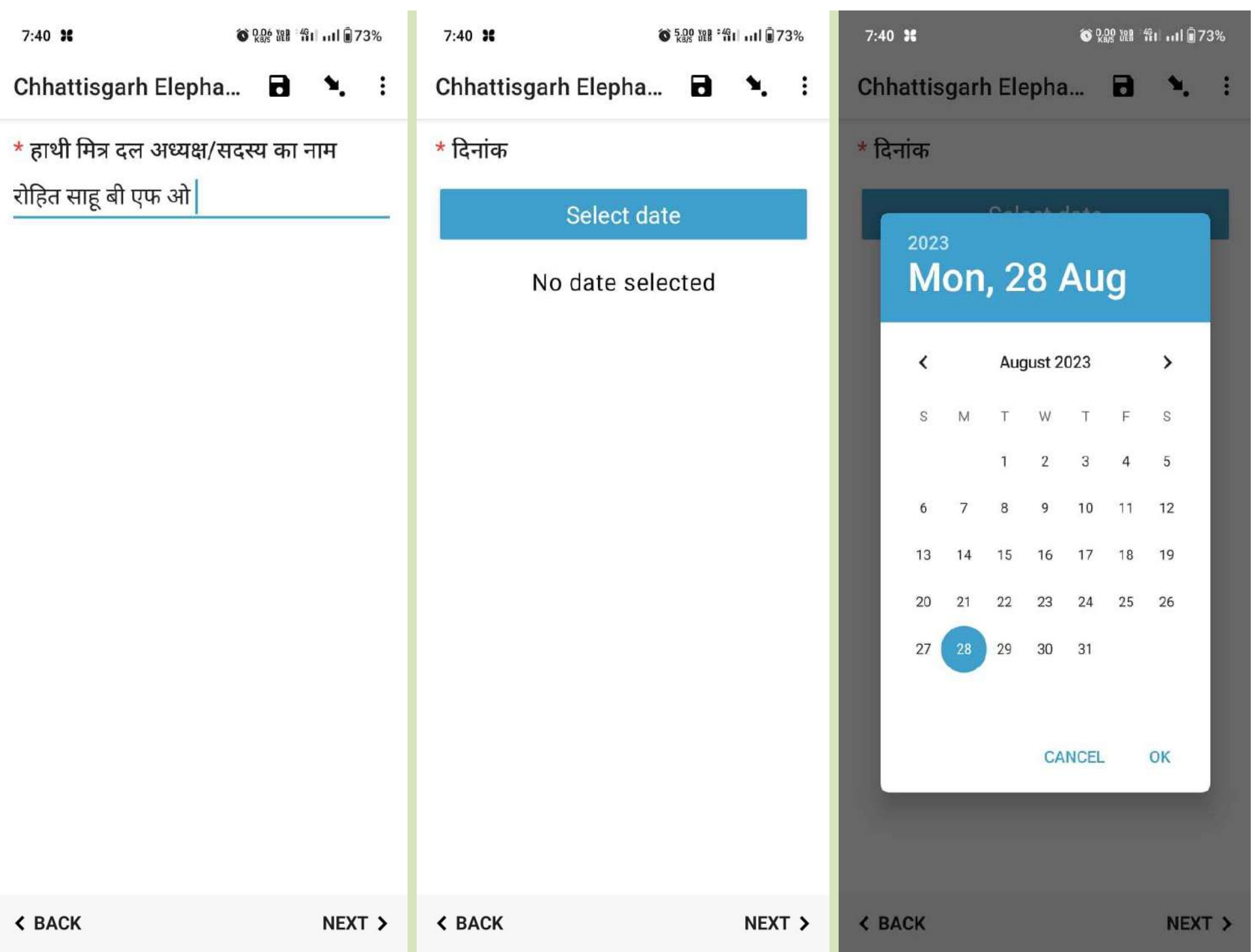

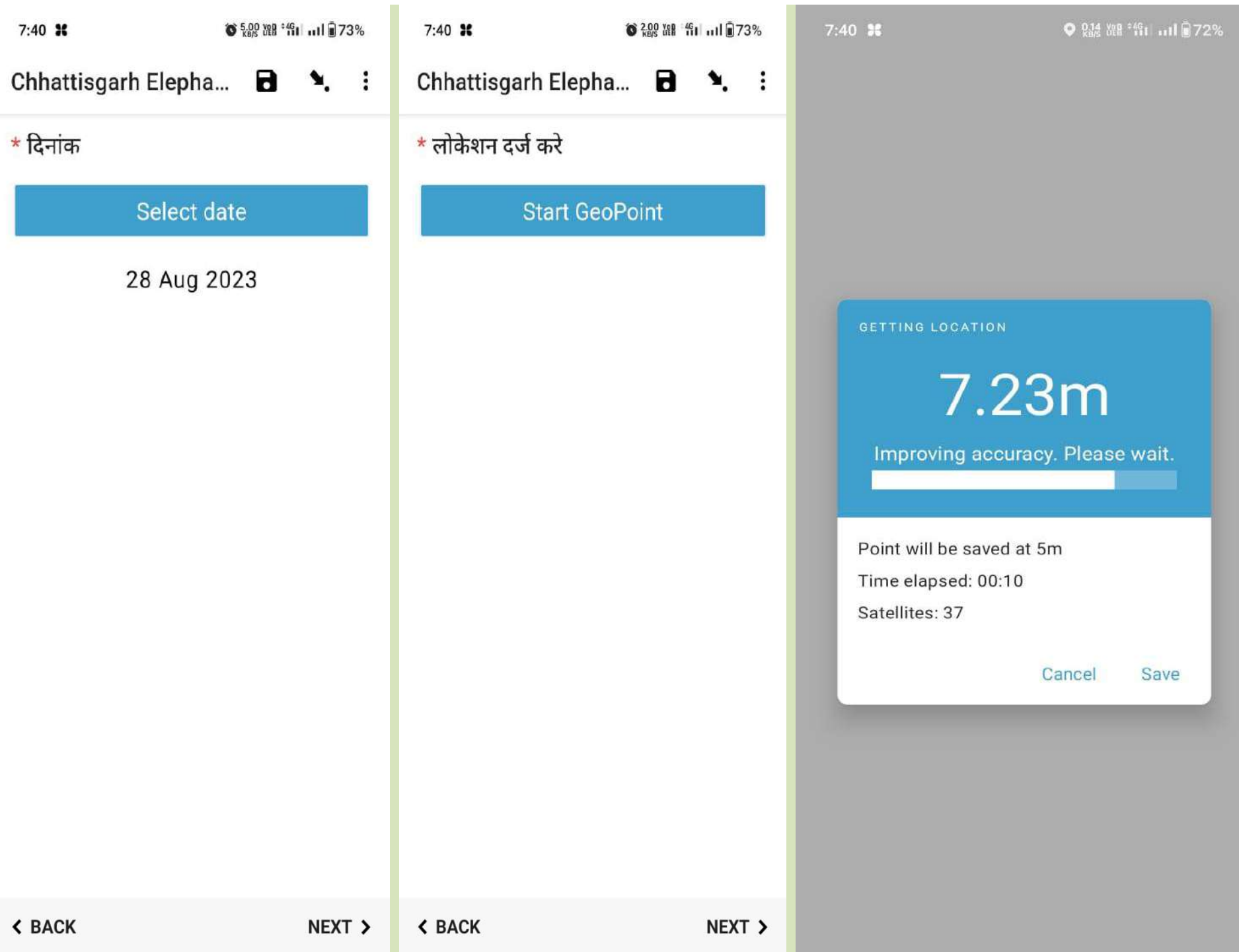

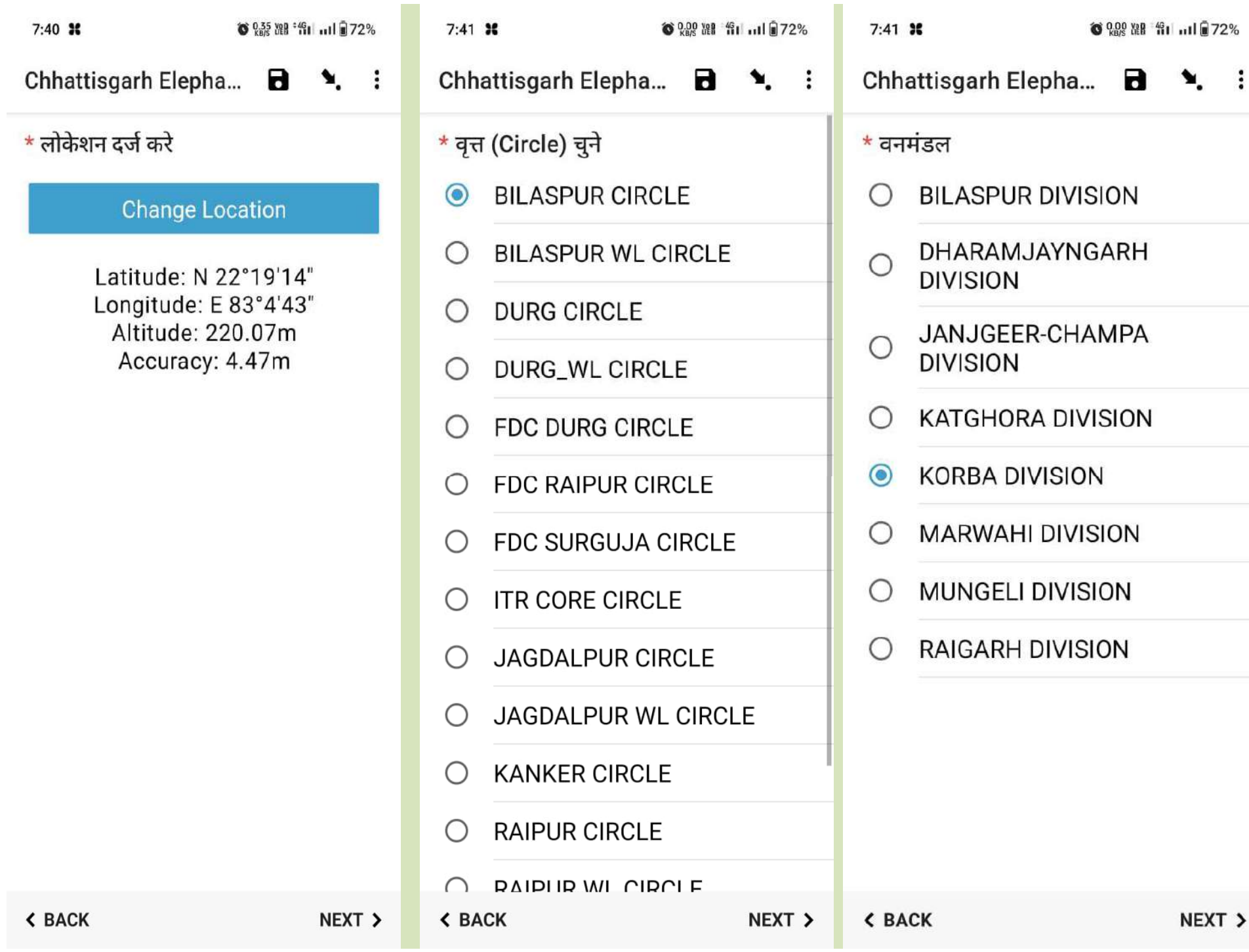

NEXT >

**◎ 8.00 路 第1 mlle72%** 

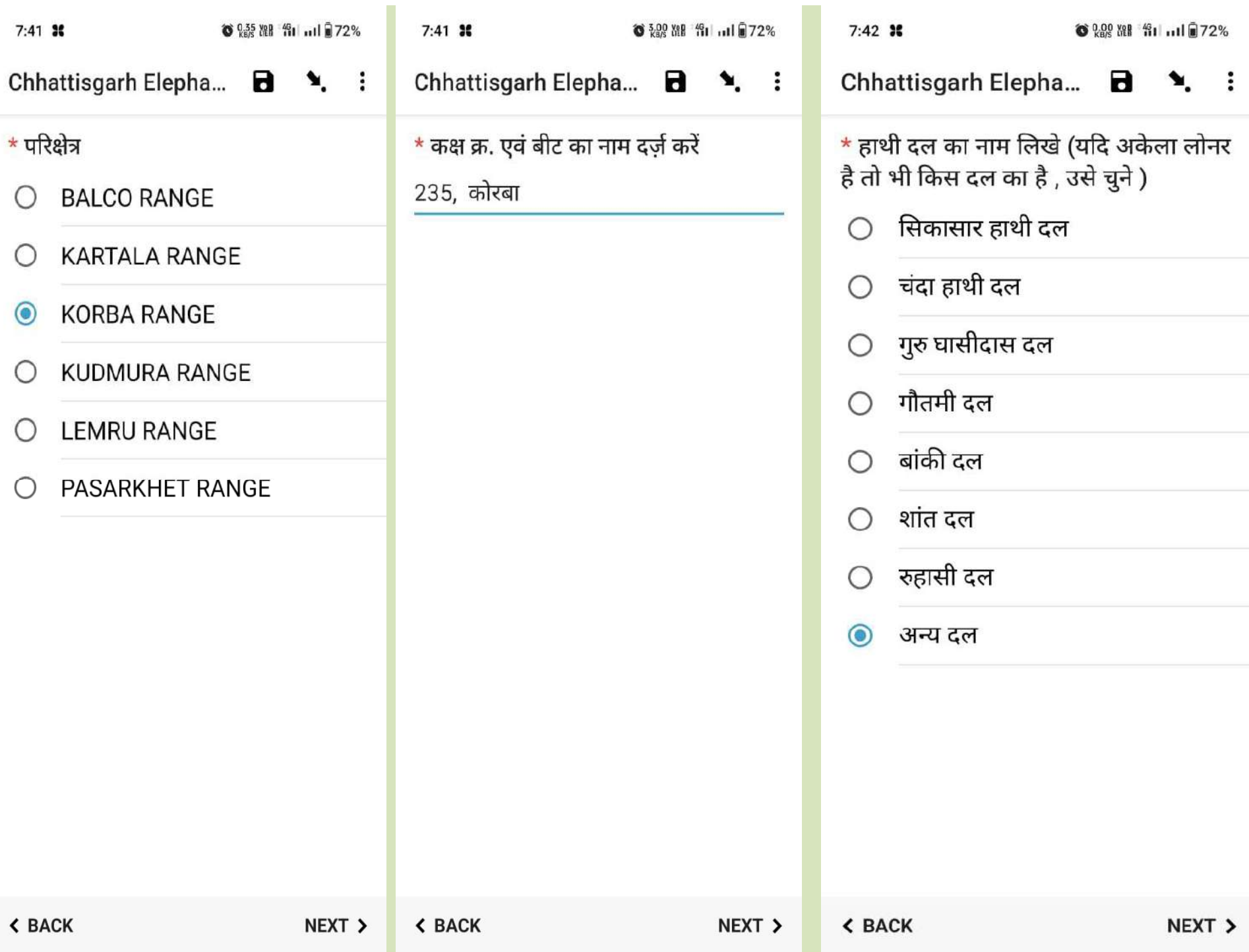

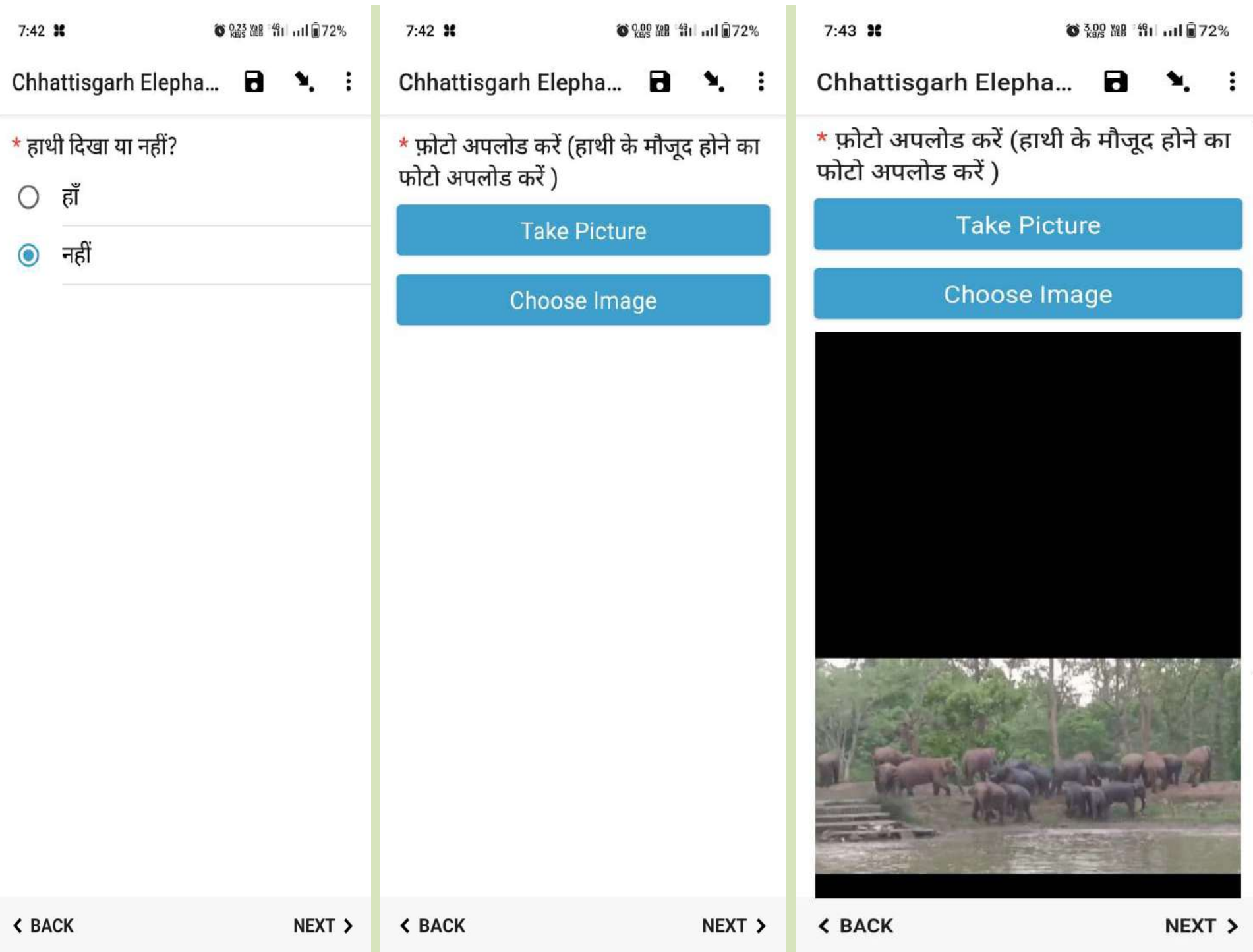

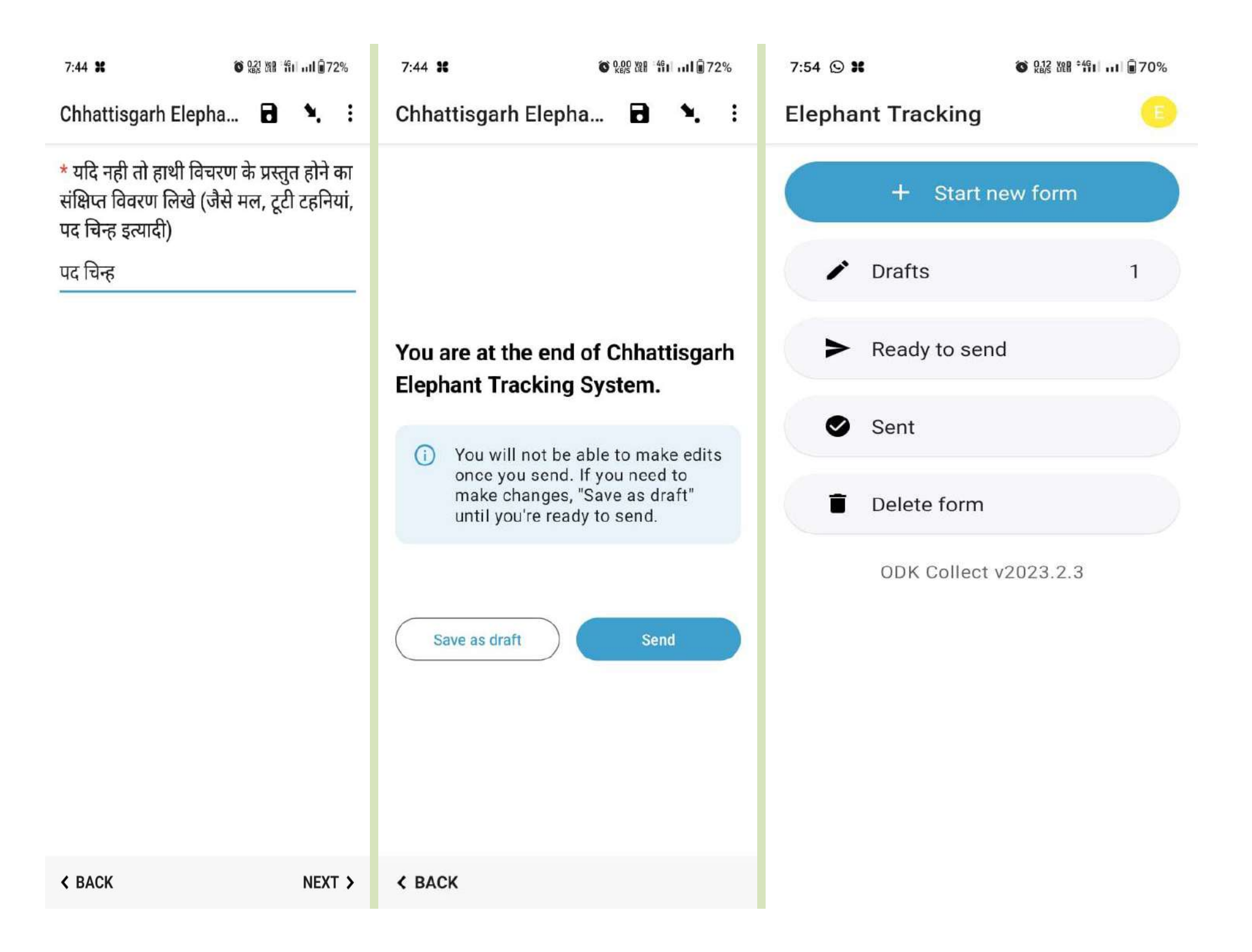

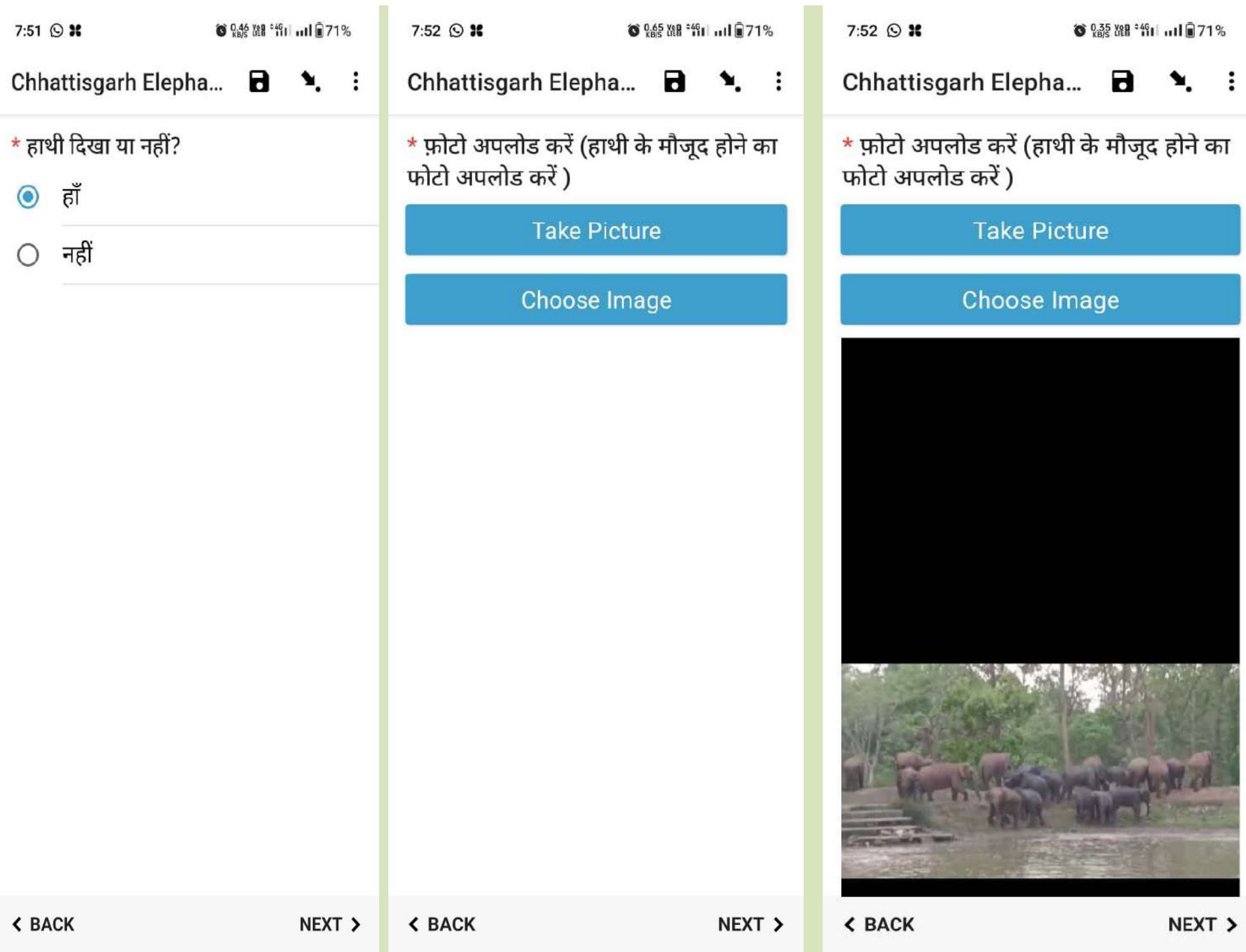

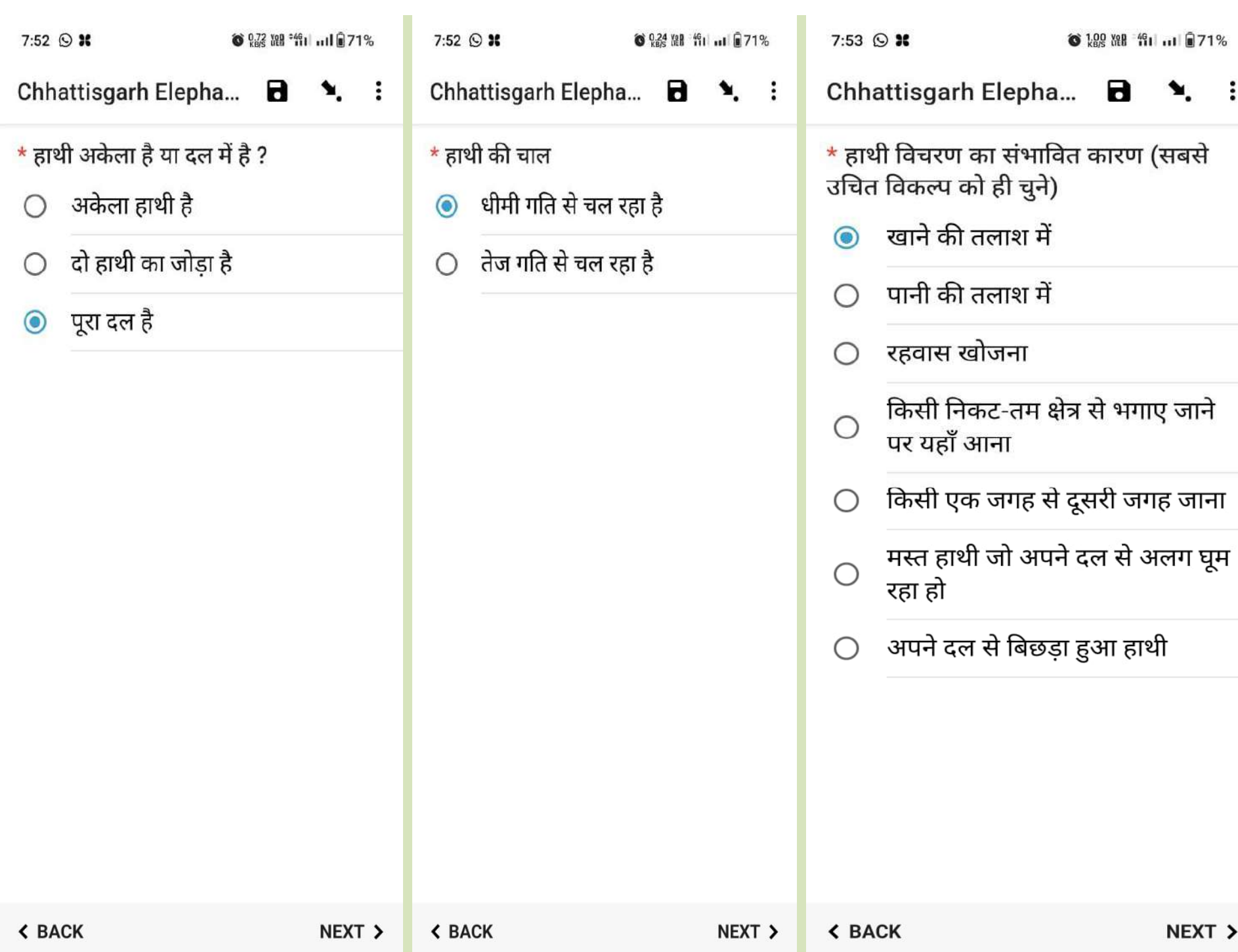

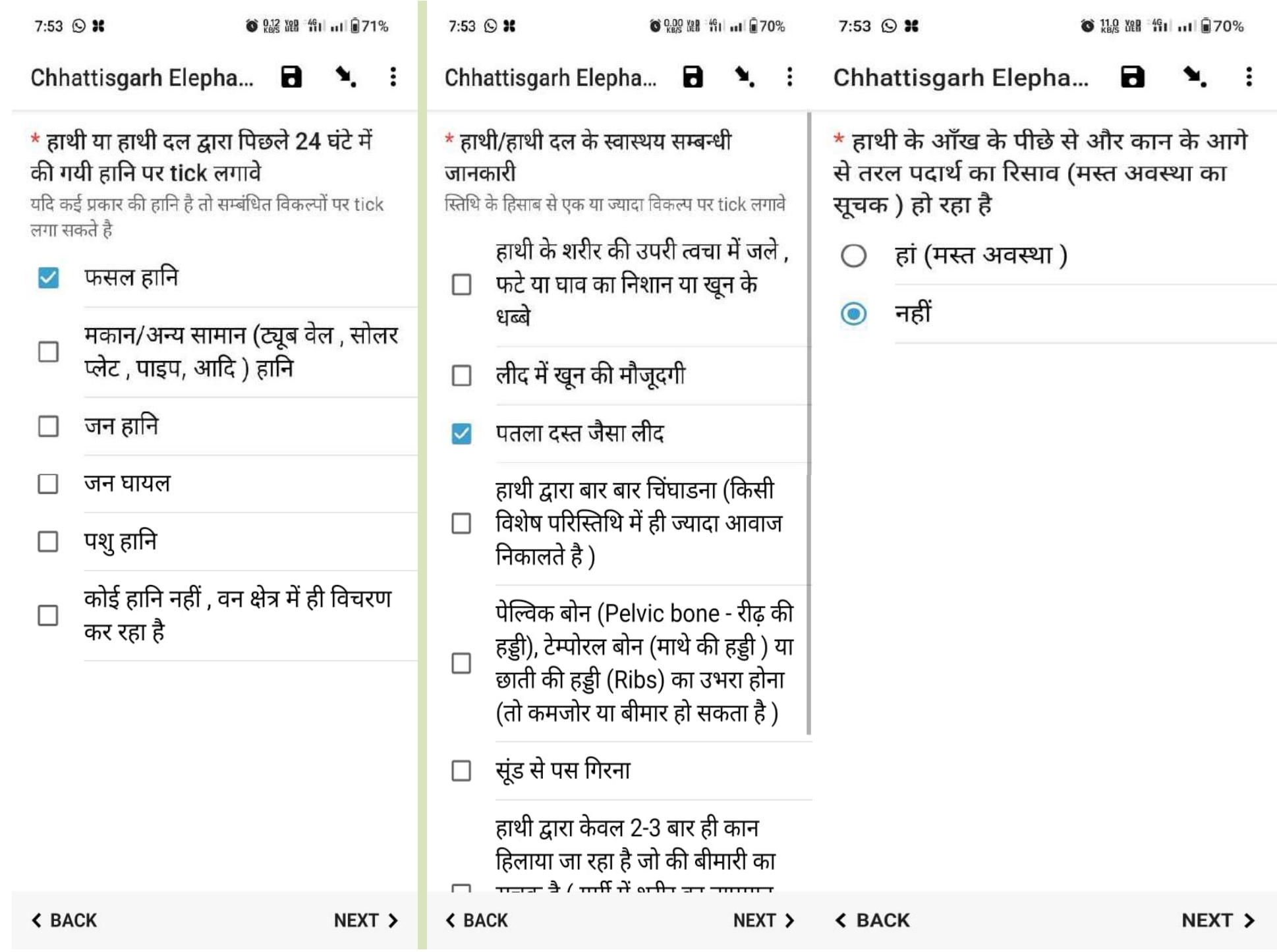

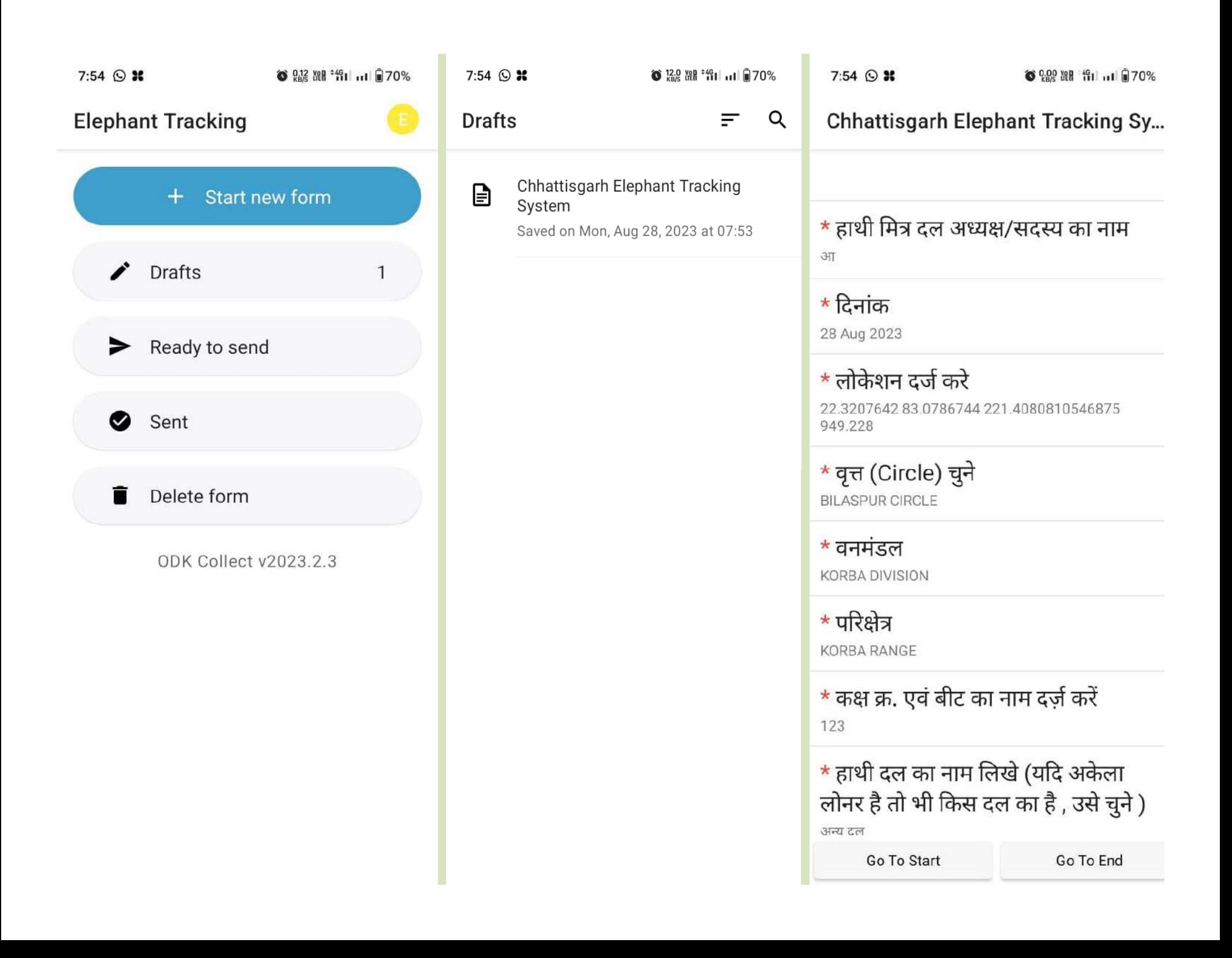

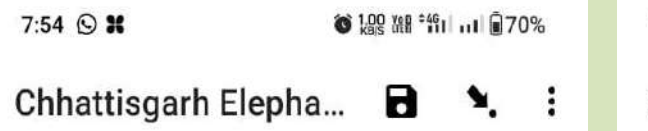

#### You are at the end of Chhattisgarh **Elephant Tracking System.**

 $\odot$ You will not be able to make edits once you send. If you need to make changes, "Save as draft" until you're ready to send.

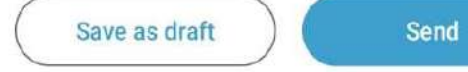

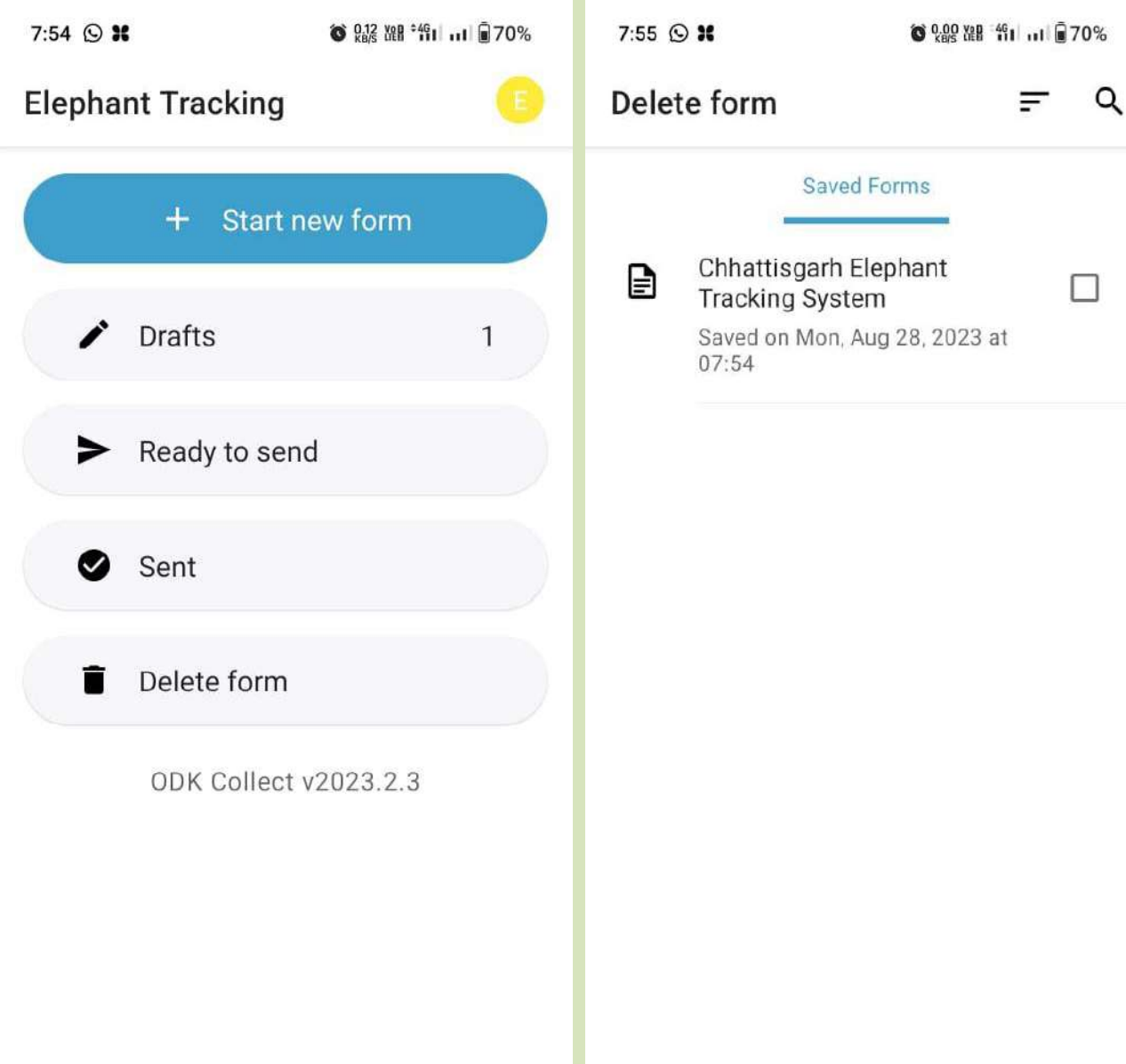

Select All

Delete Selected

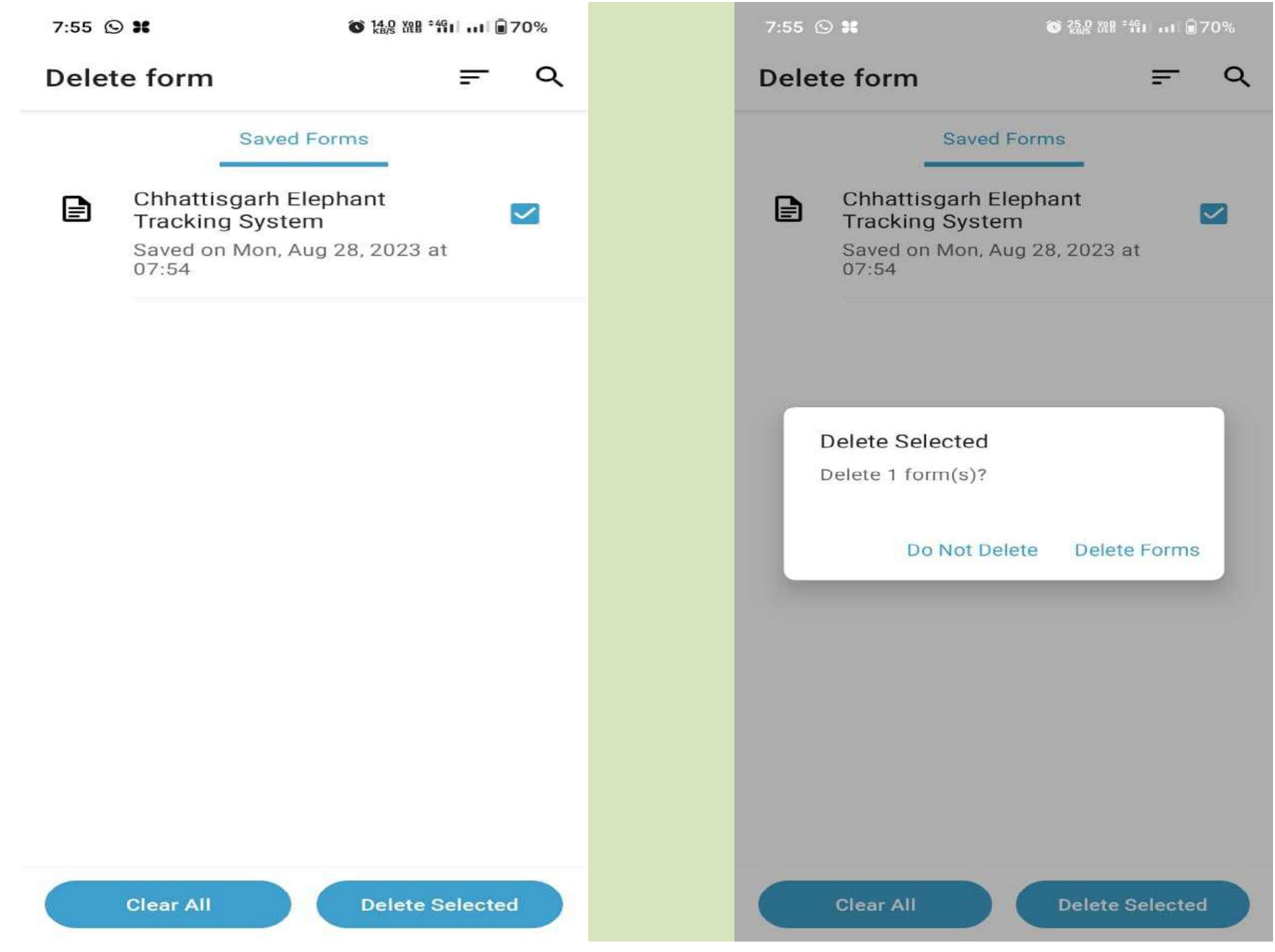

For any assistance please call:

Lal Bahadur (DEO, USTR) - 7566510937 Ankit Patel (Programmer, FMIS) - +918818999899 Thakur Vikram (Programmer, FMIS) - +918103227660

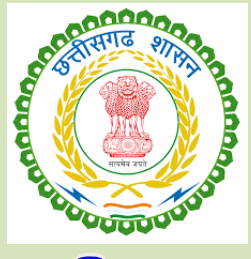

# Thank you

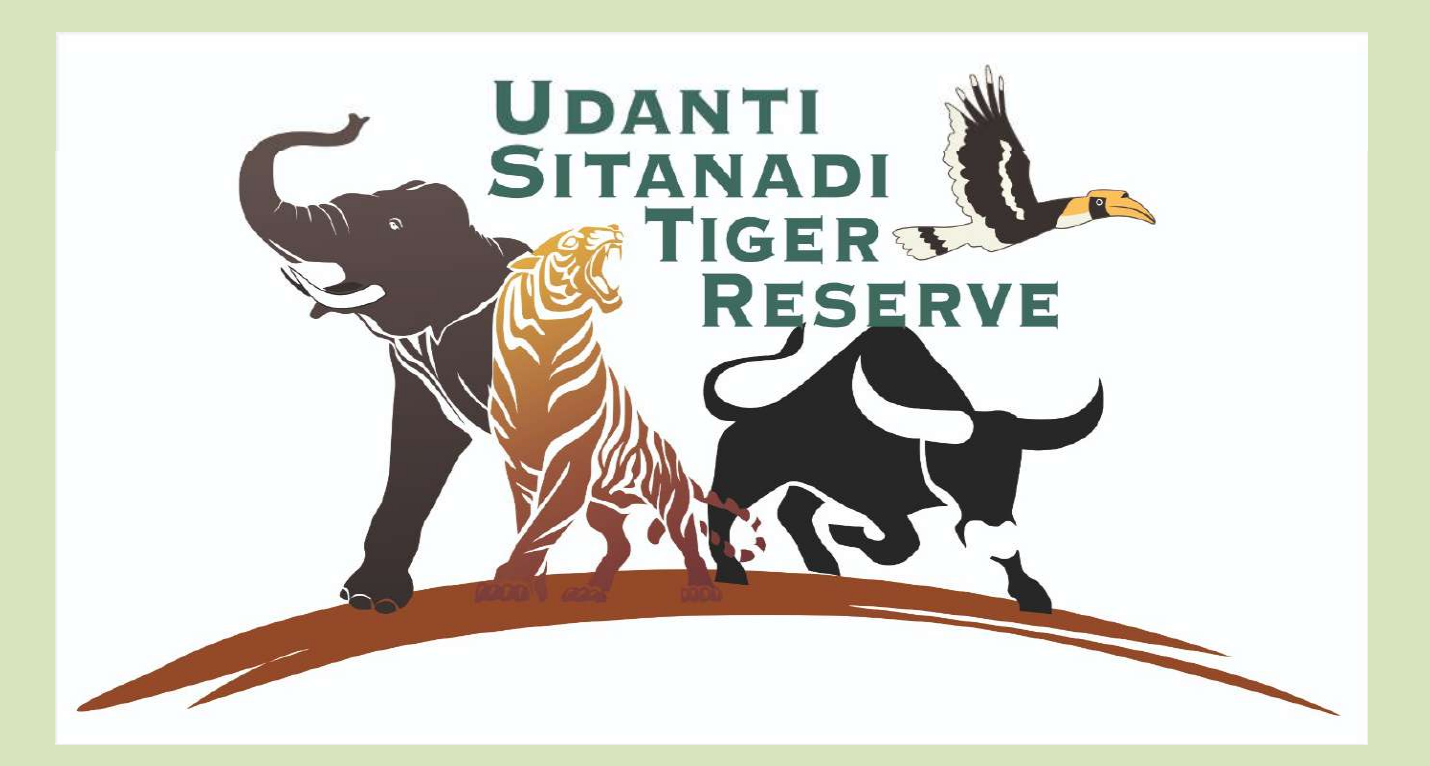